MS Dynamics – nothing simpler

# NAVERTICA() A BETTER BOTTOM LINE

**Jaromír Skorkovský**

Training Manager

**Anytime**

## Agenda – concise screening of MS Dynamics NAV

- Short Live introduction (International world wide demo database -WW)  $\mathbf{O}$
- PWP Nothing simpler form sequences and basic logic O
- Live system (WW database  $-$  Financial Management) O
	- $\circ$  Chart of accounts structure entries->Navigation
	- Budget
	- Setup Posting Group ->main setup in order to ensure proper and simple booking in the background of NAV
- Reporting standard  $\circ$
- Accounting Schedules reason, type of reports,… O
- MS Dynamics Role Tailored Client live show principles О
- DiscussionO

## Accounting in NAV in one perspective I

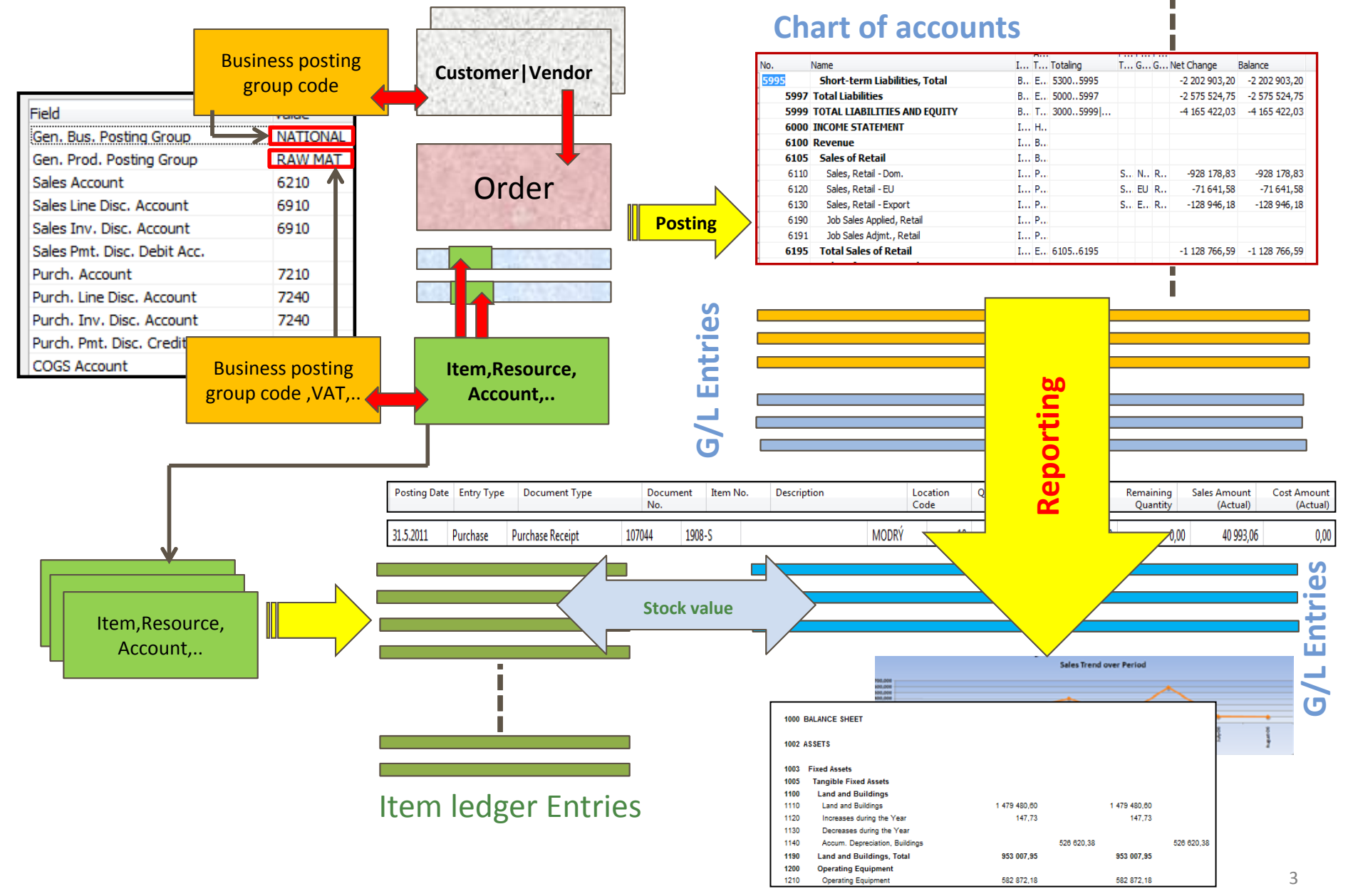

## Accounting in NAV main tool = General Journals

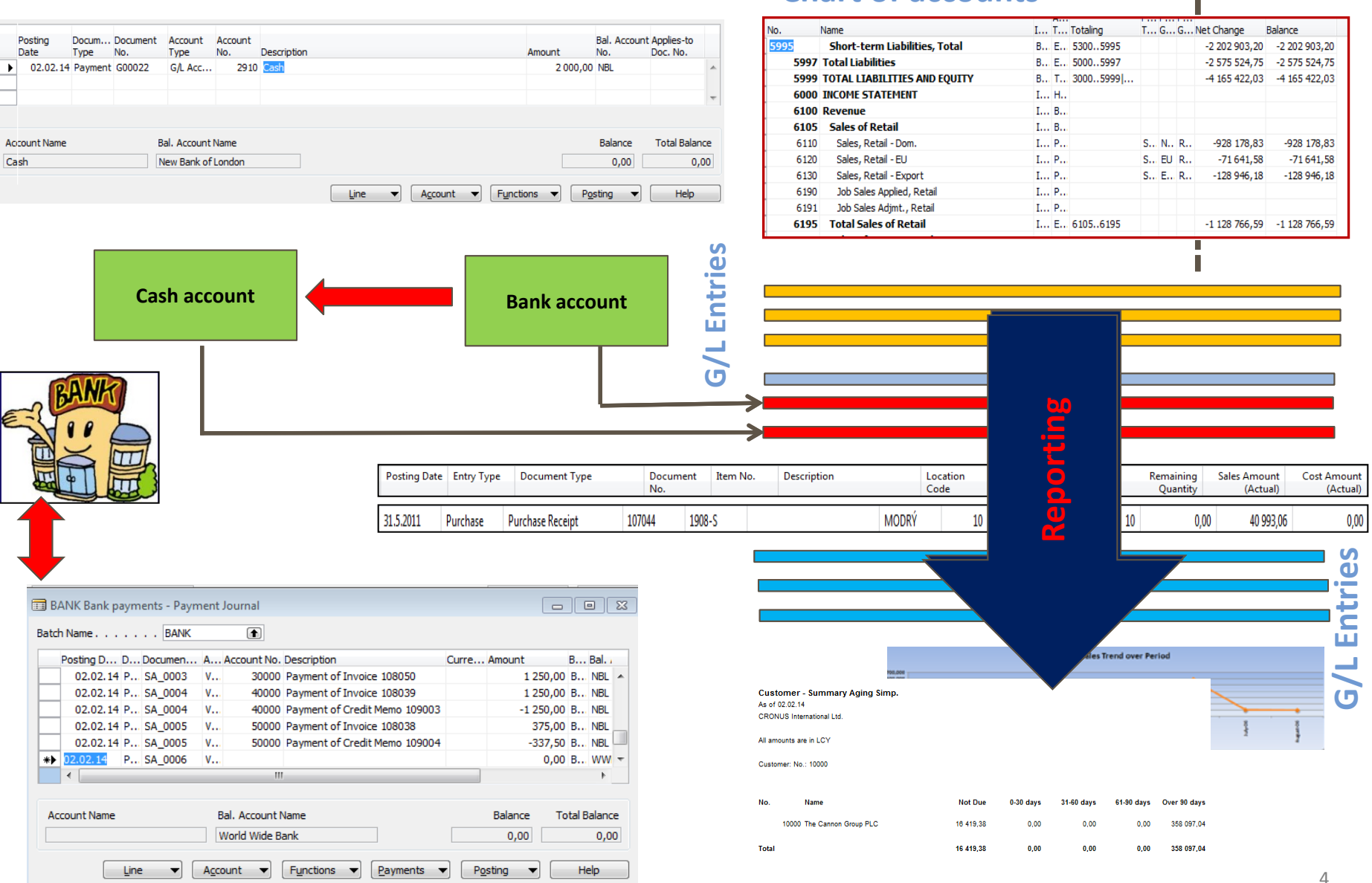

**Chart of accounts**

 $-17 \times$ 

画 12

**W** Microsoft Dynamics NAV Cla

File Edit View Tools Window Help

### 

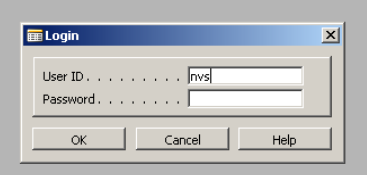

 $\beta$ 

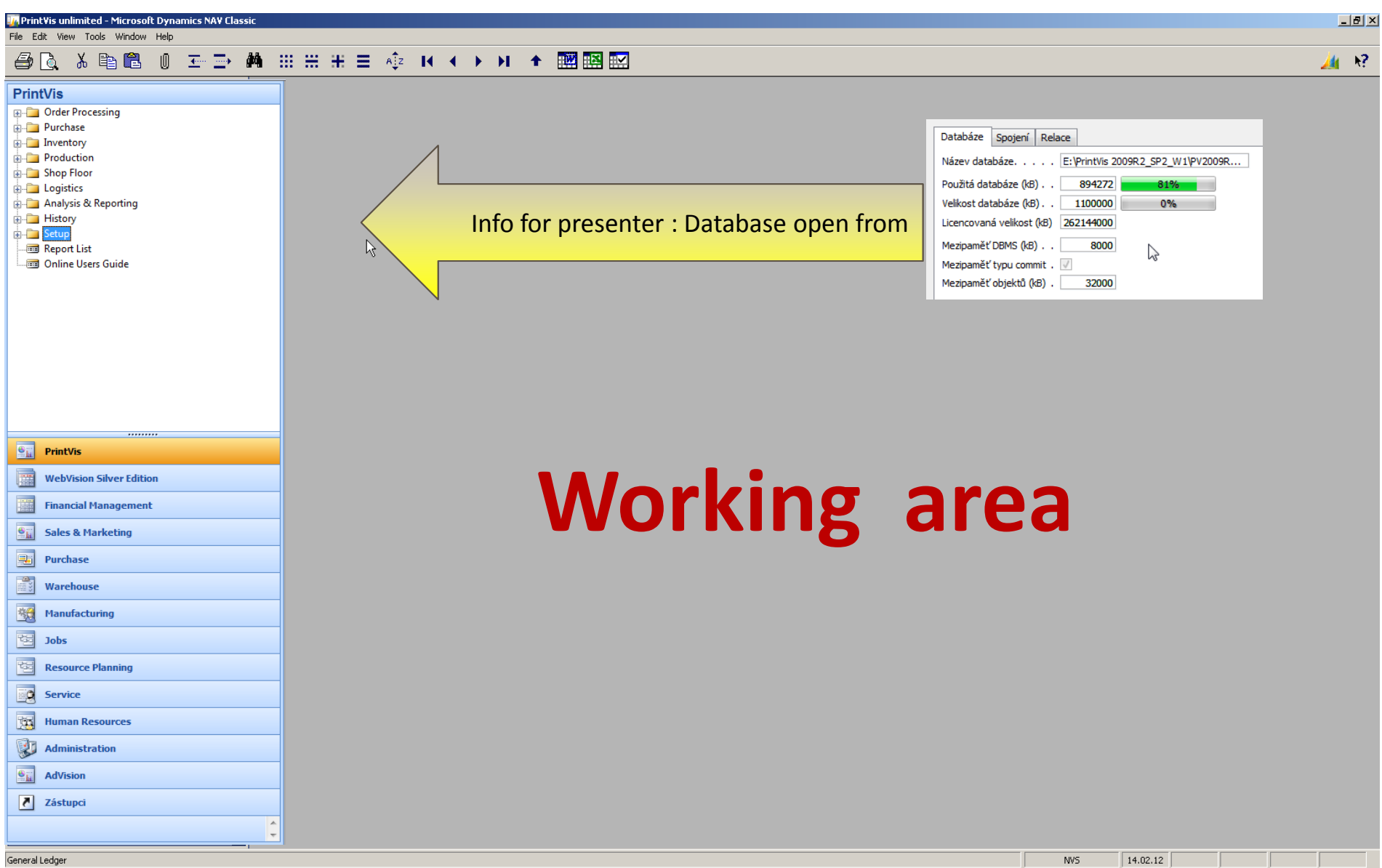

画 昭

File Edit View Tools Window Help

### **△△ ※ 电图 0 ェン 曲 ::: :: :: :: ☆ K ← ▶ M ← 國图图**

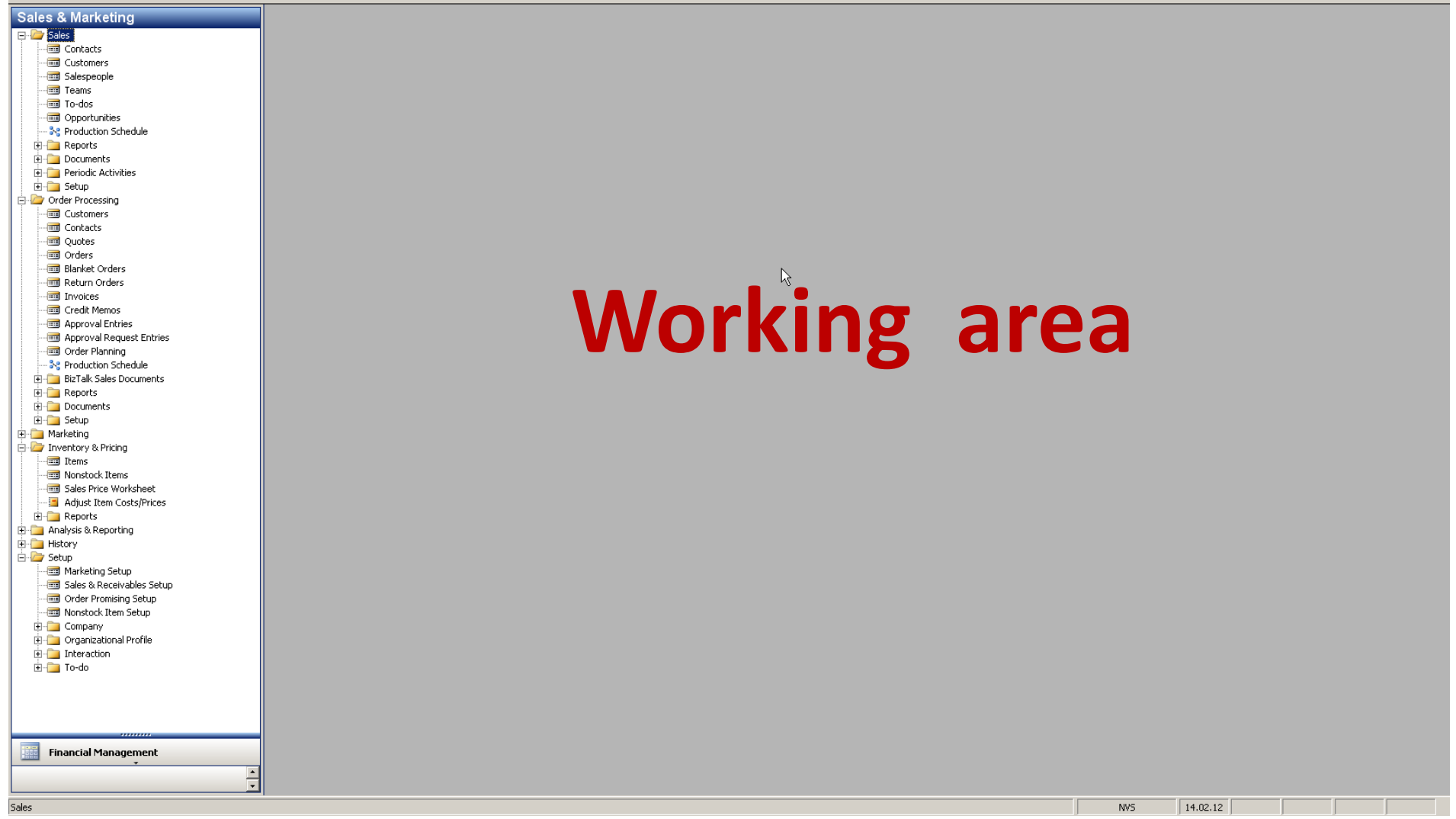

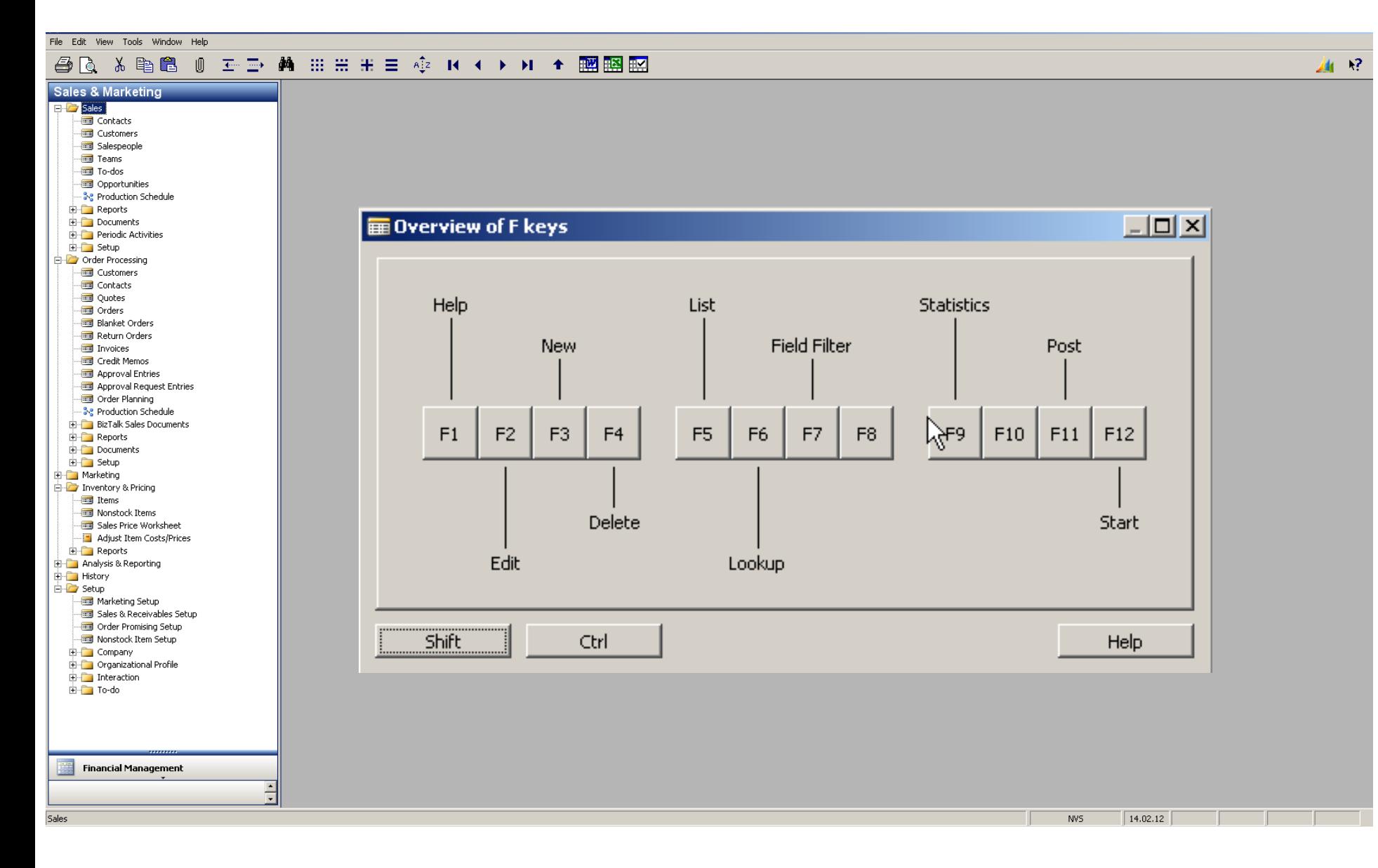

#### 8

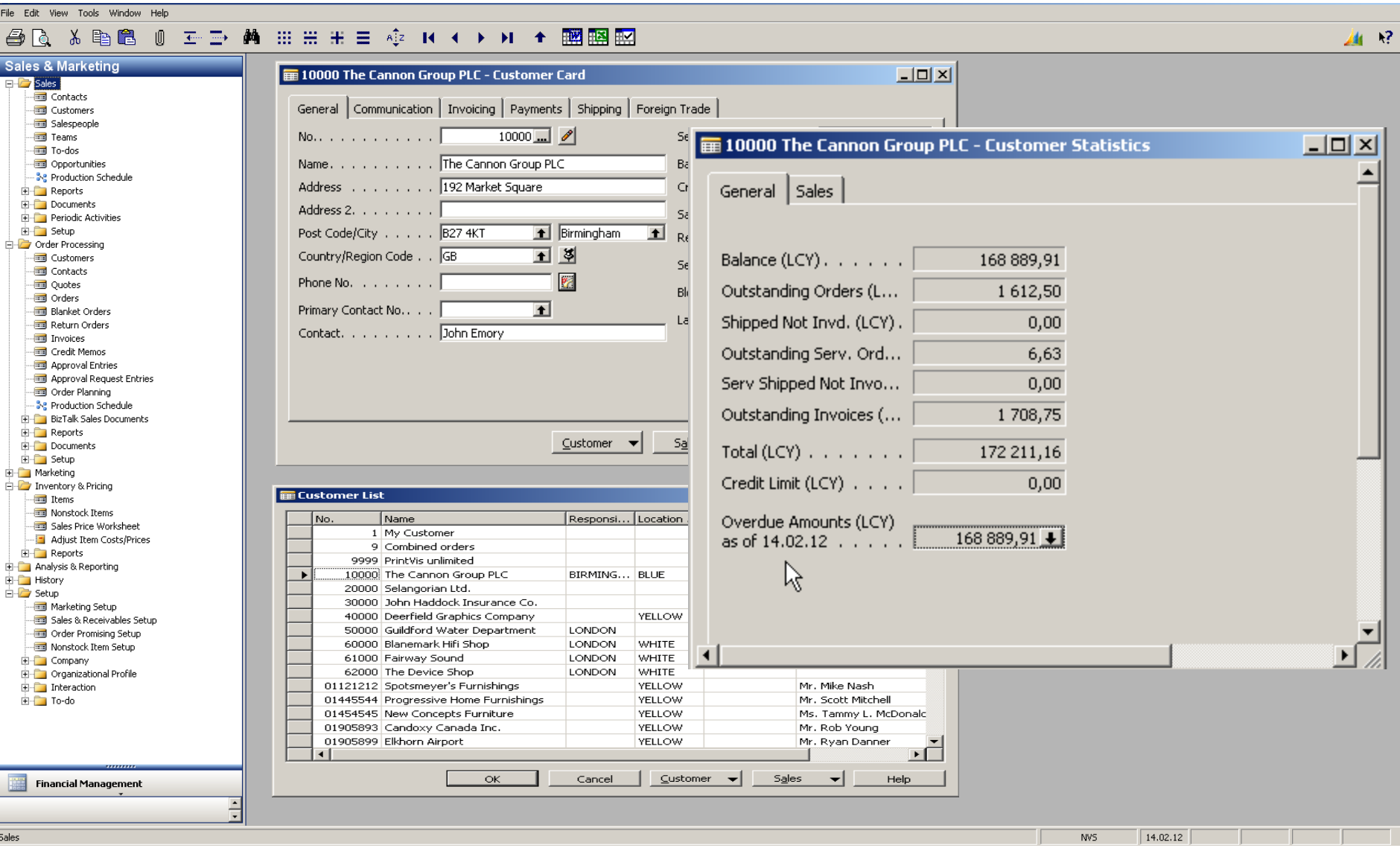

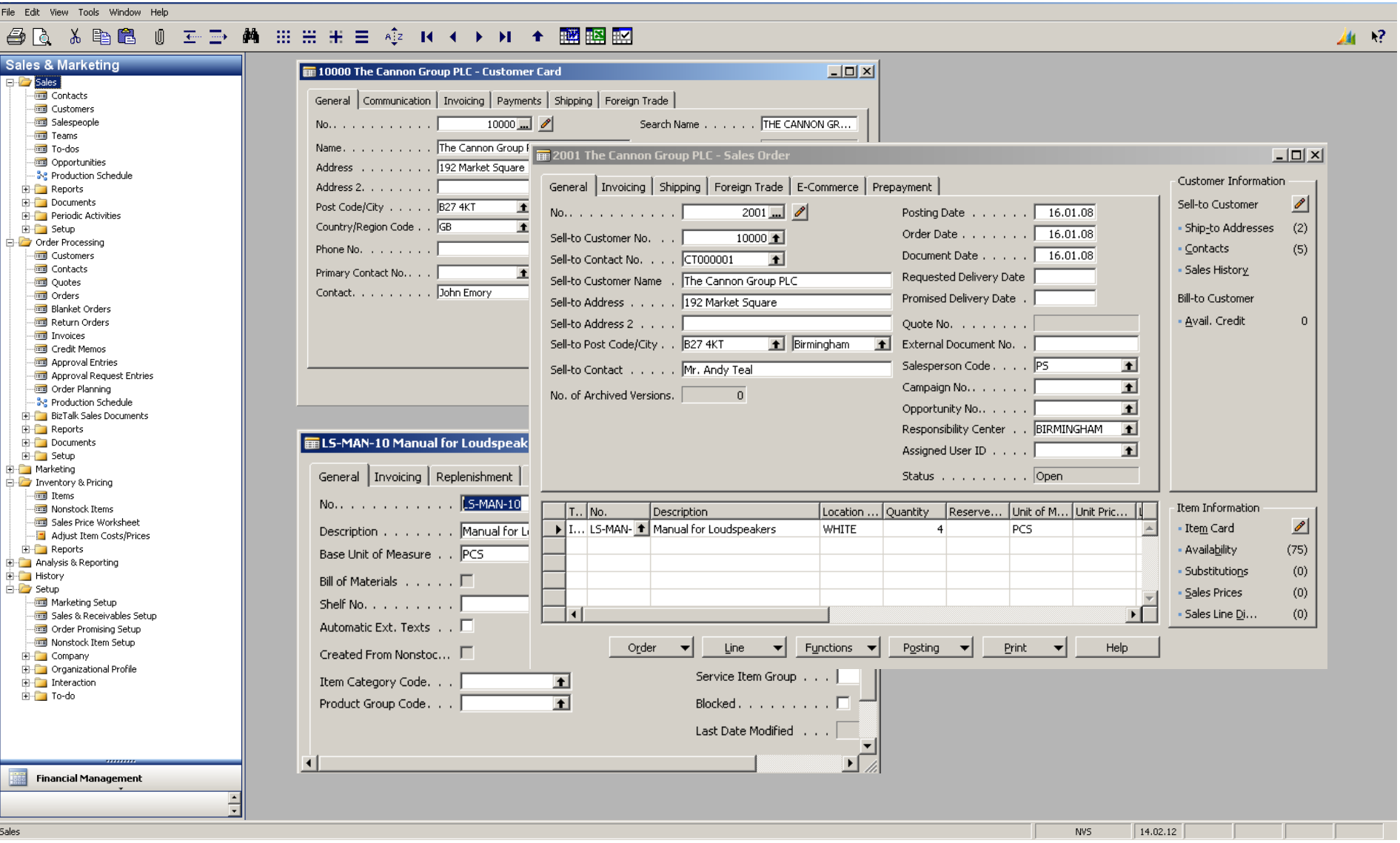

 $\mathbf{R}^2$  $\mathbf{A}$ 

File Edit View Tools Window Help

#### 

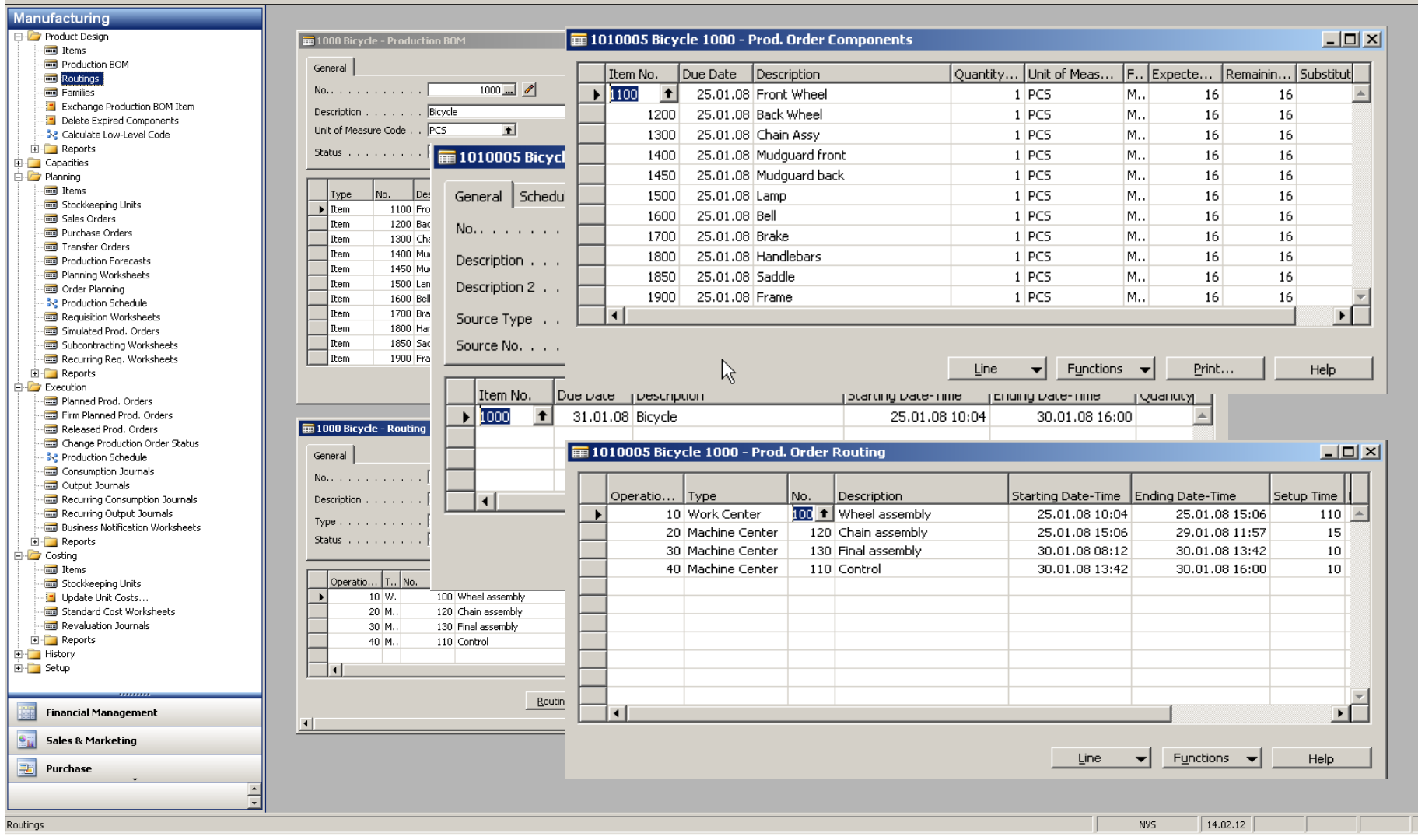

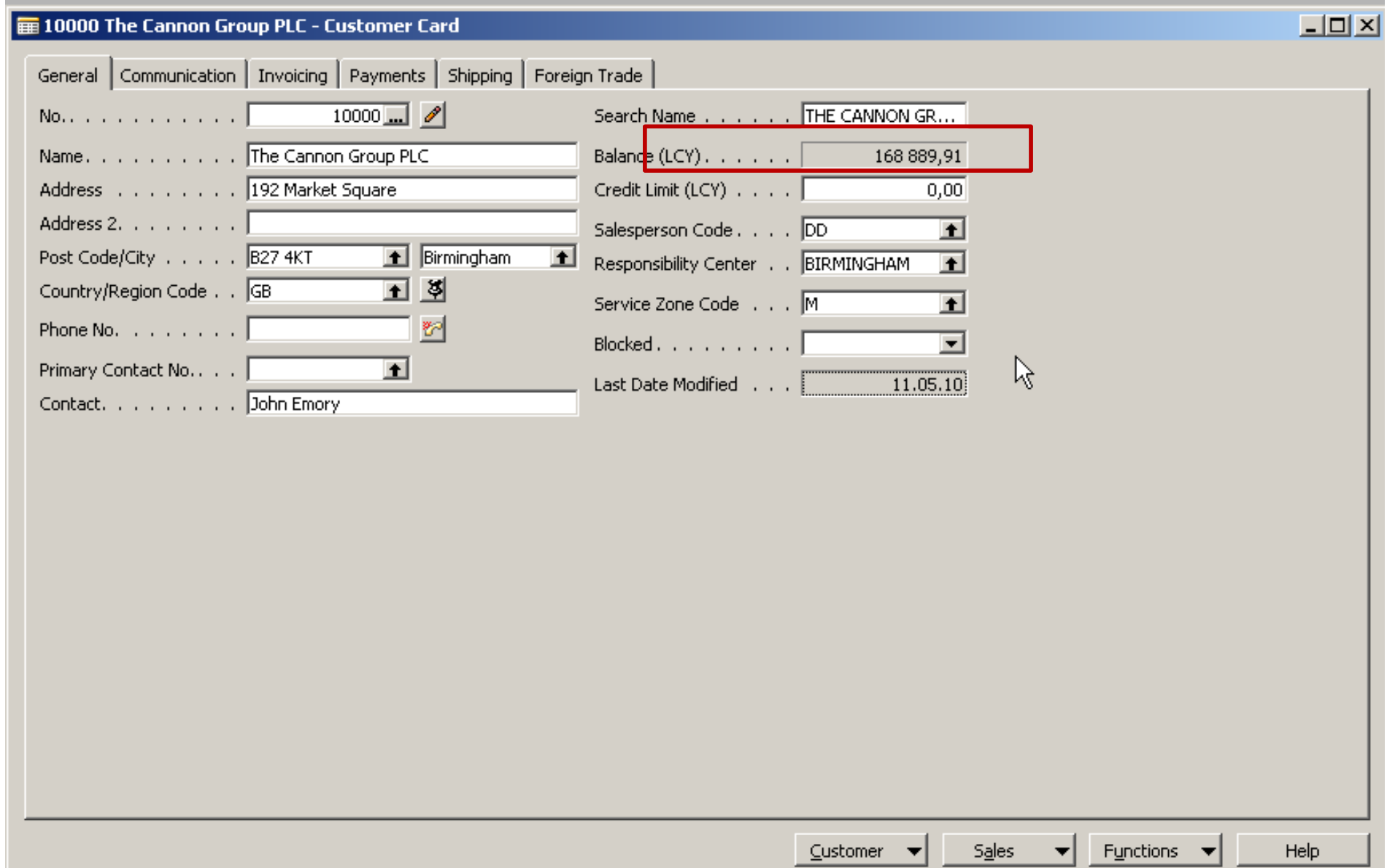

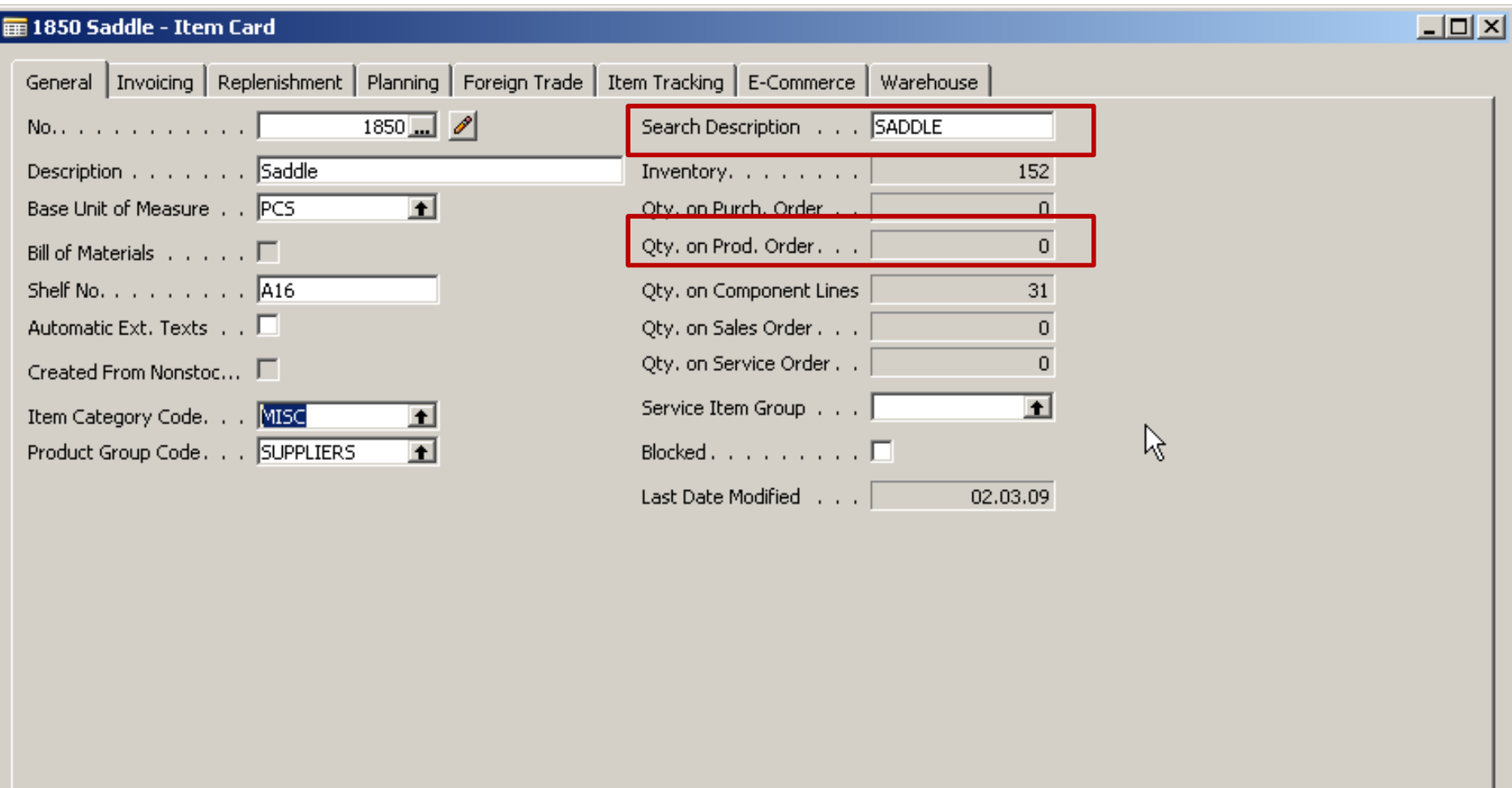

 $\underline{\texttt{Item}}$ 

 $\blacktriangledown$ 

 $S_{\underline{a}}$ les

╶╺┤

 $P$ urchases  $\blacktriangleright$ 

Functions  $\blacktriangledown$ 

 ${\sf Help}$ 

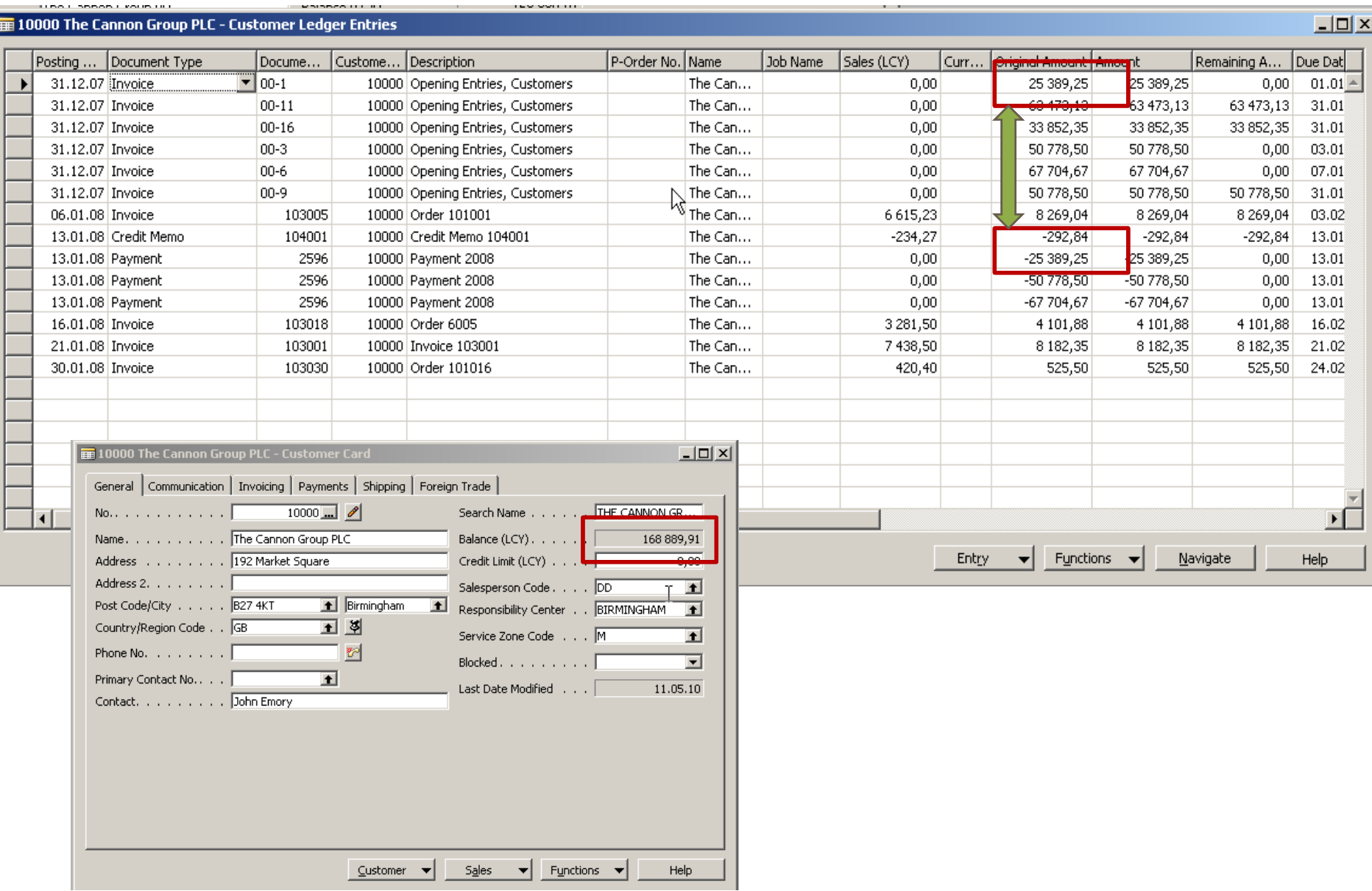

Ī

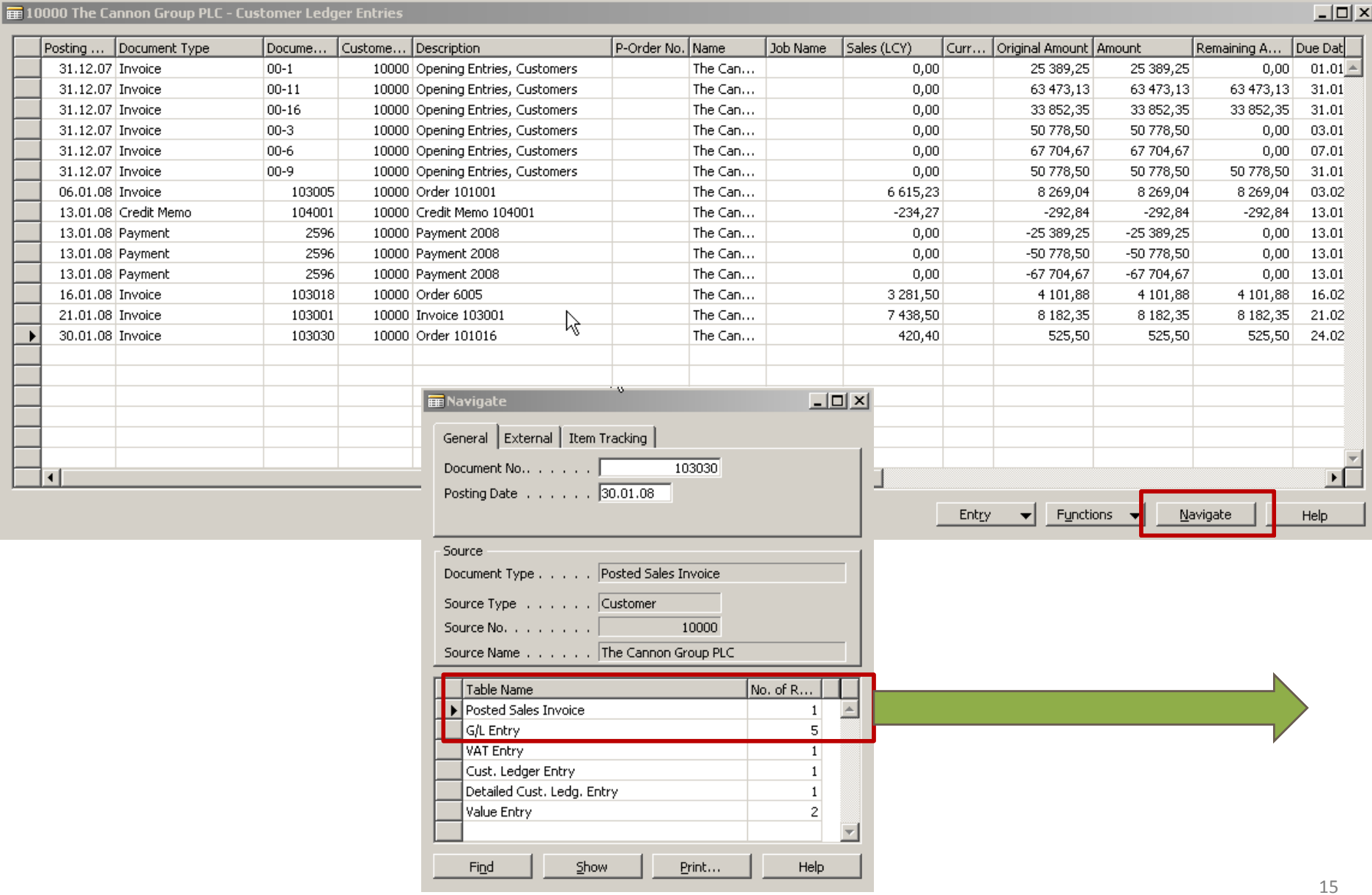

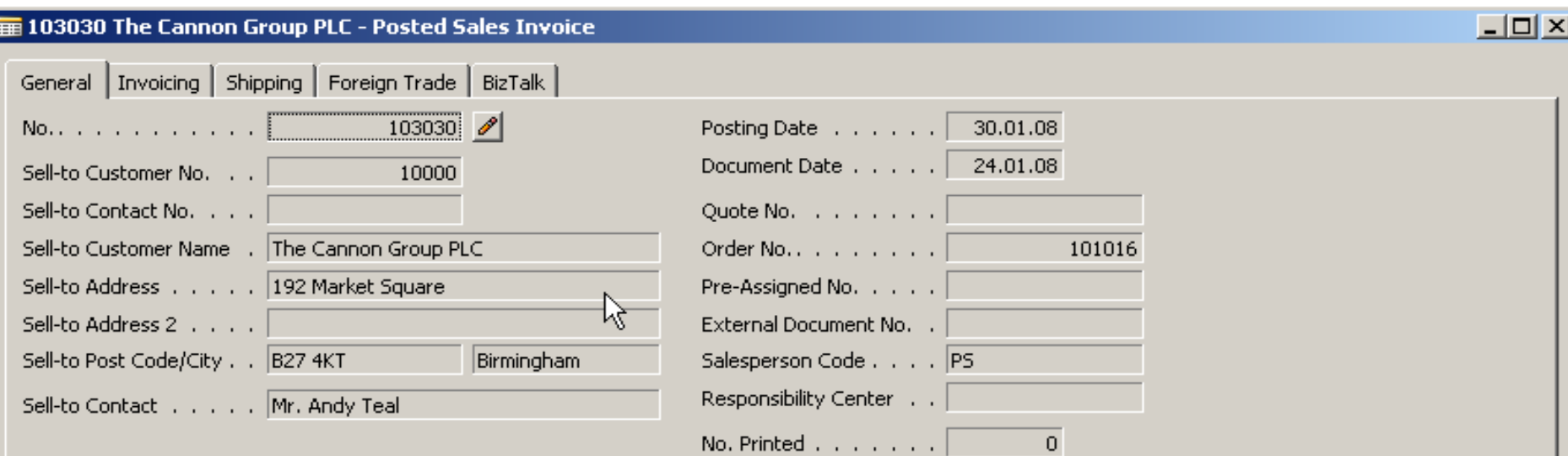

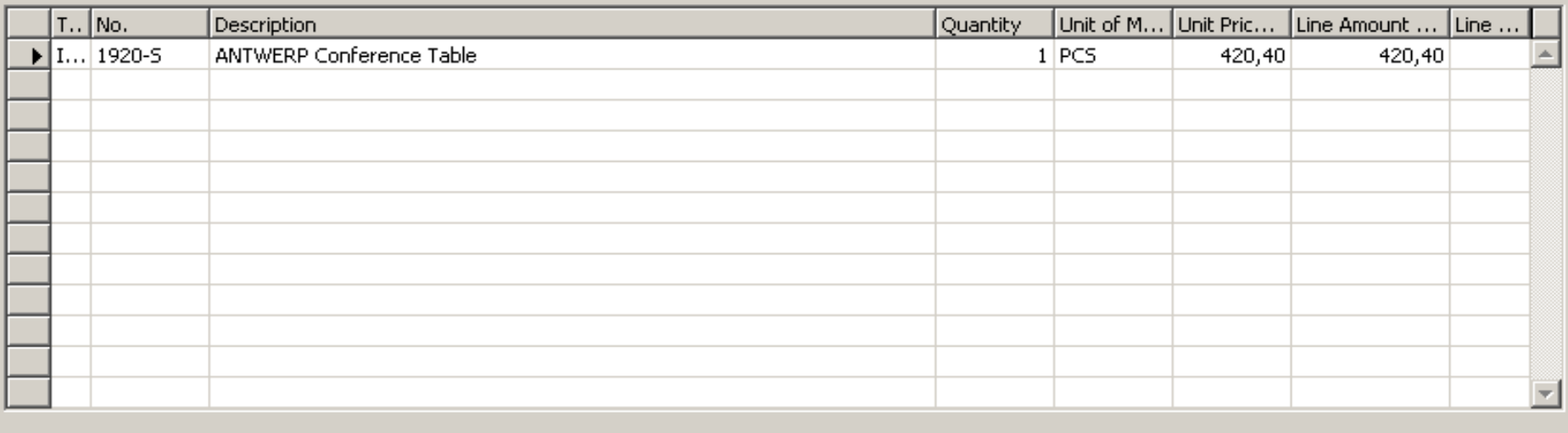

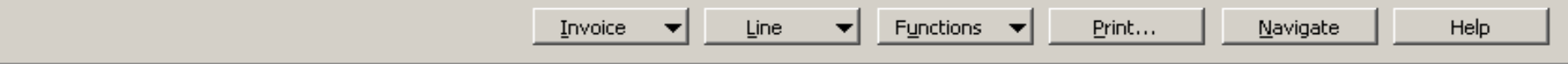

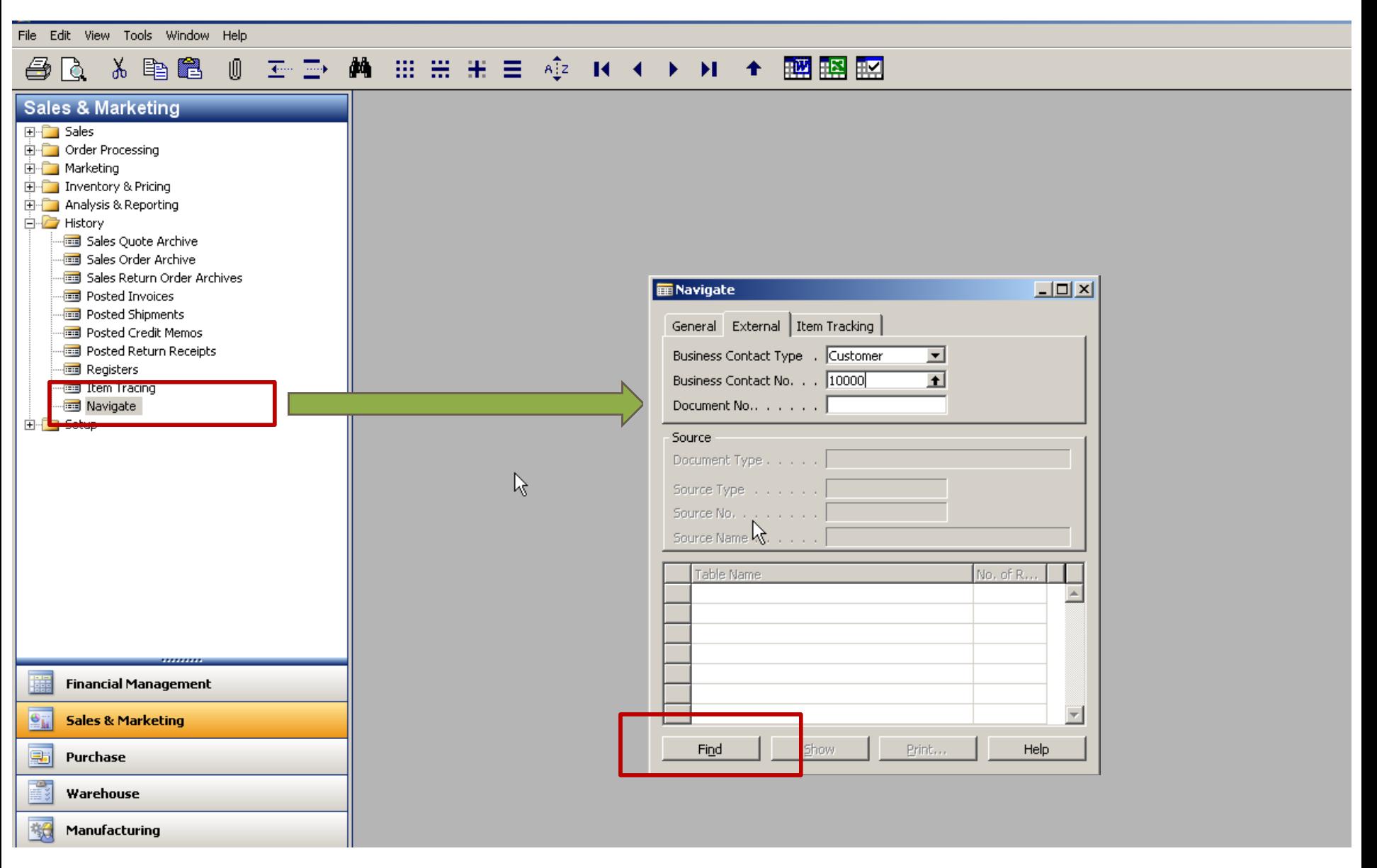

### 

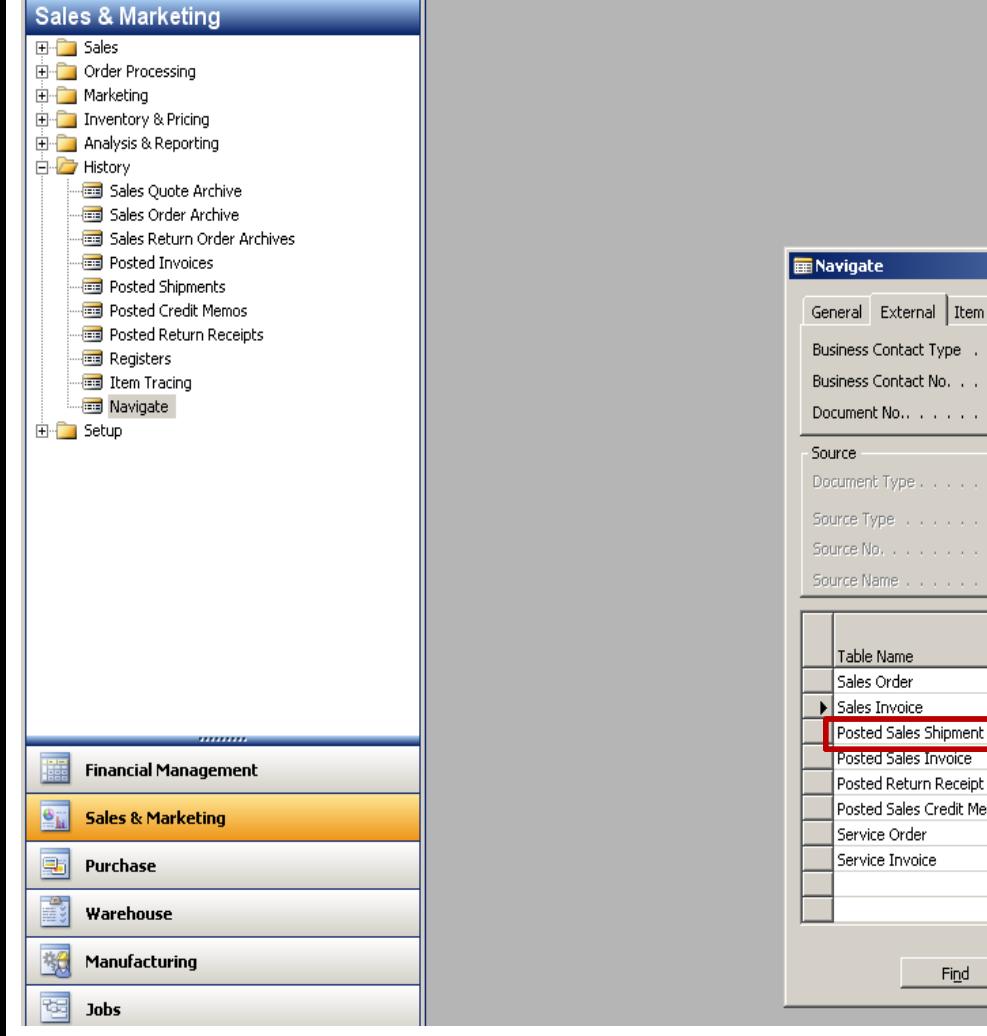

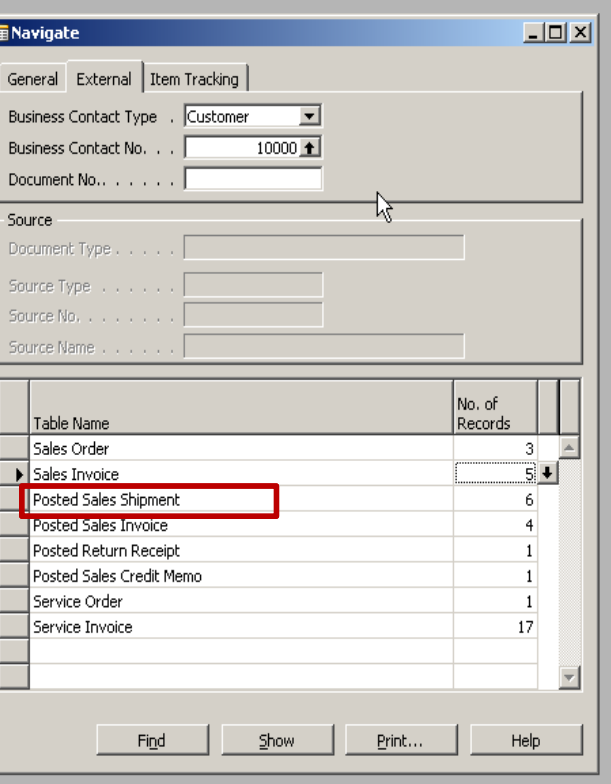

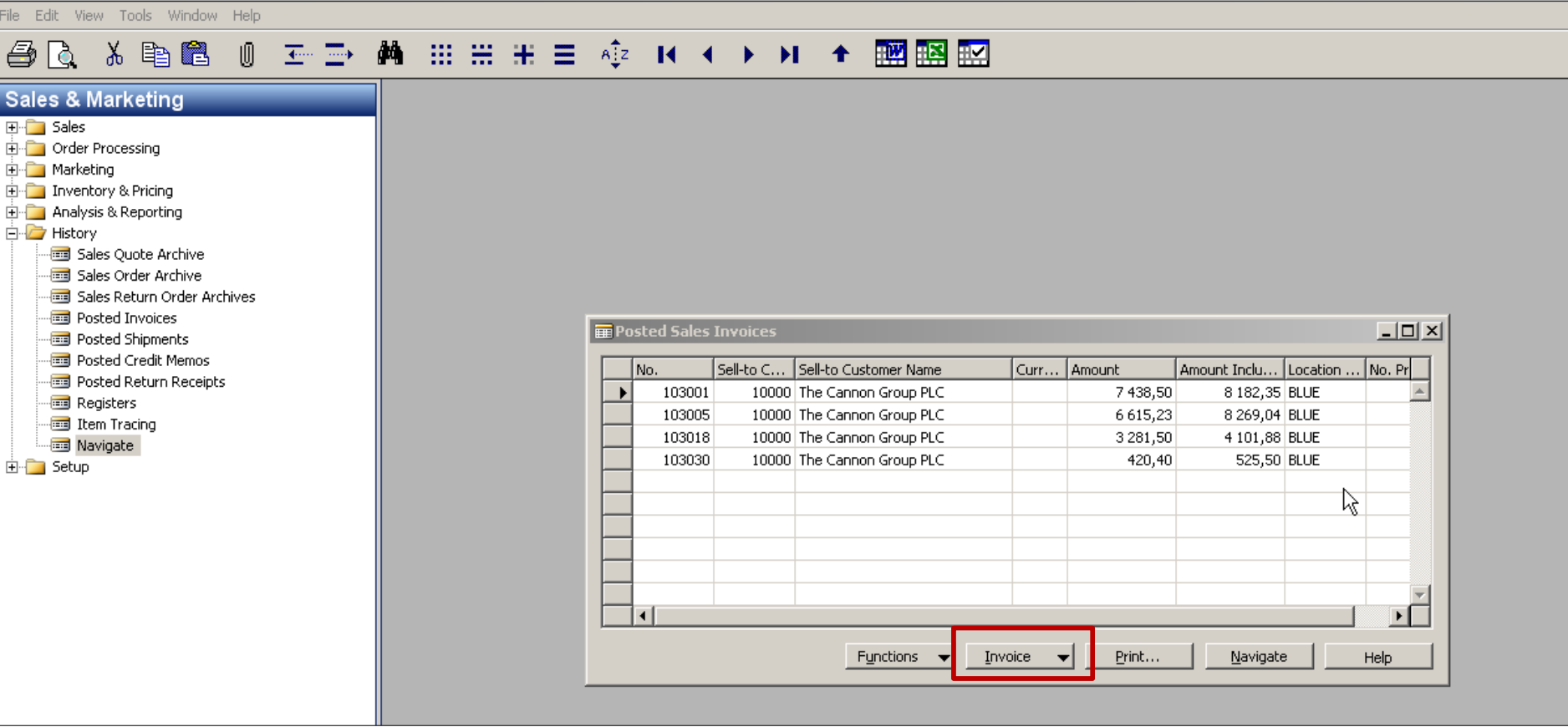

### **@ Q & D @ O E D A H H H H & K + > H + R A H H**

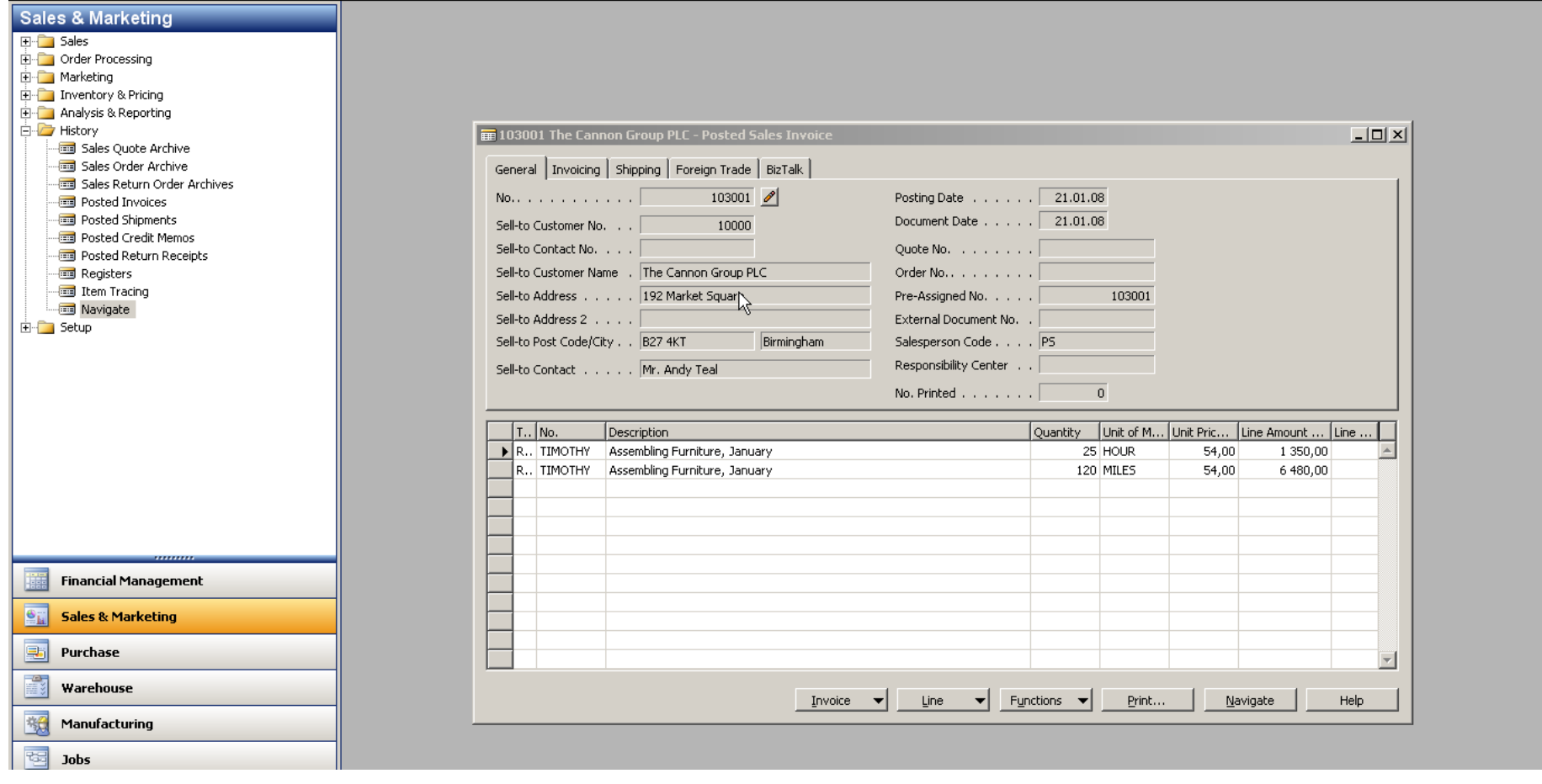

### **△△ ※ 电图 0 ェン 曲 ::: :: ::: ☆ K ← ▶ M ← 國盟盟**

 $-10 \times$ 血管

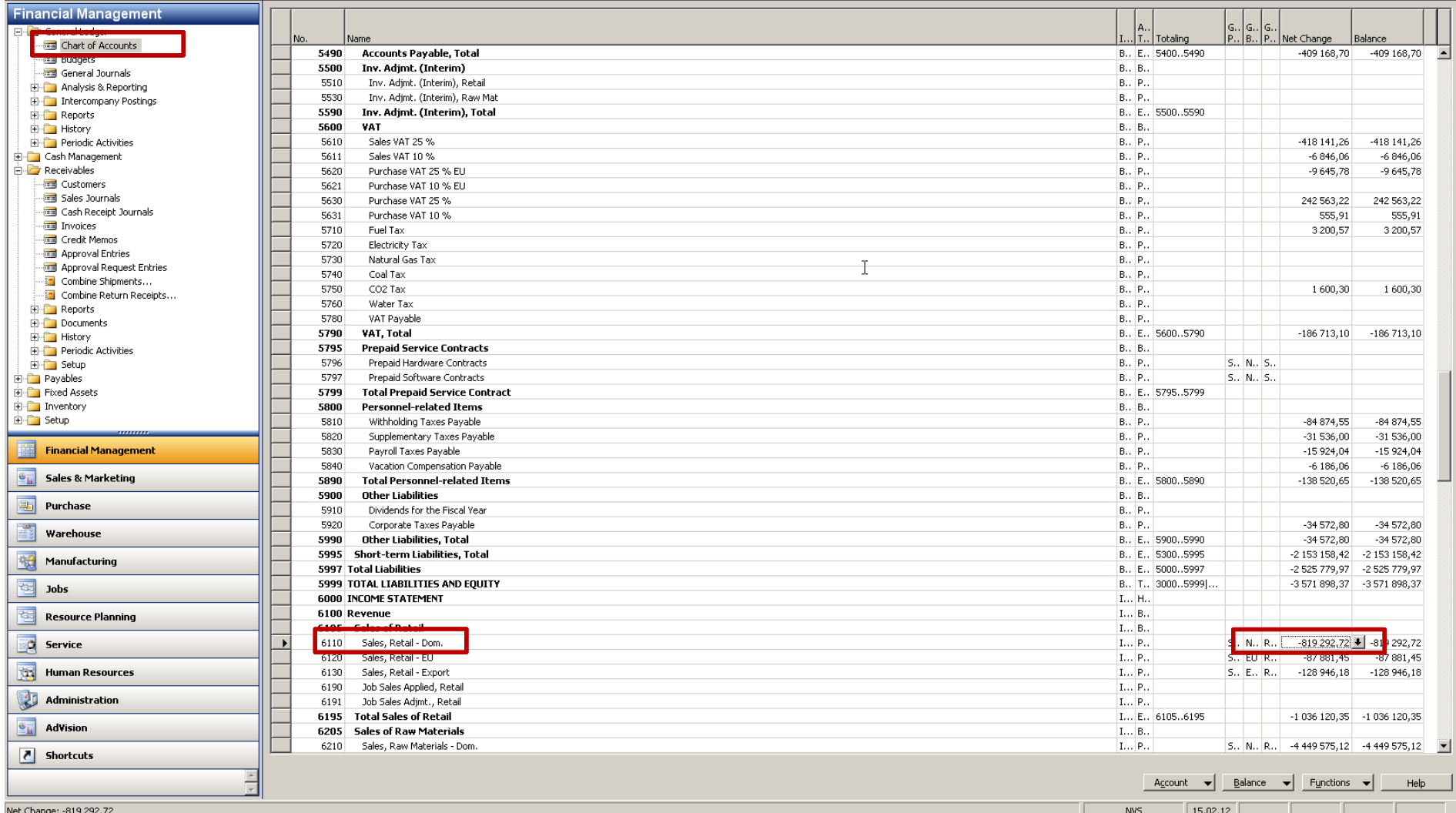

 $\frac{1}{2}$ 

画 轻

File Edit View Tools Window Help

### **ARXBBOED AHHHE + + + + + + BBB**

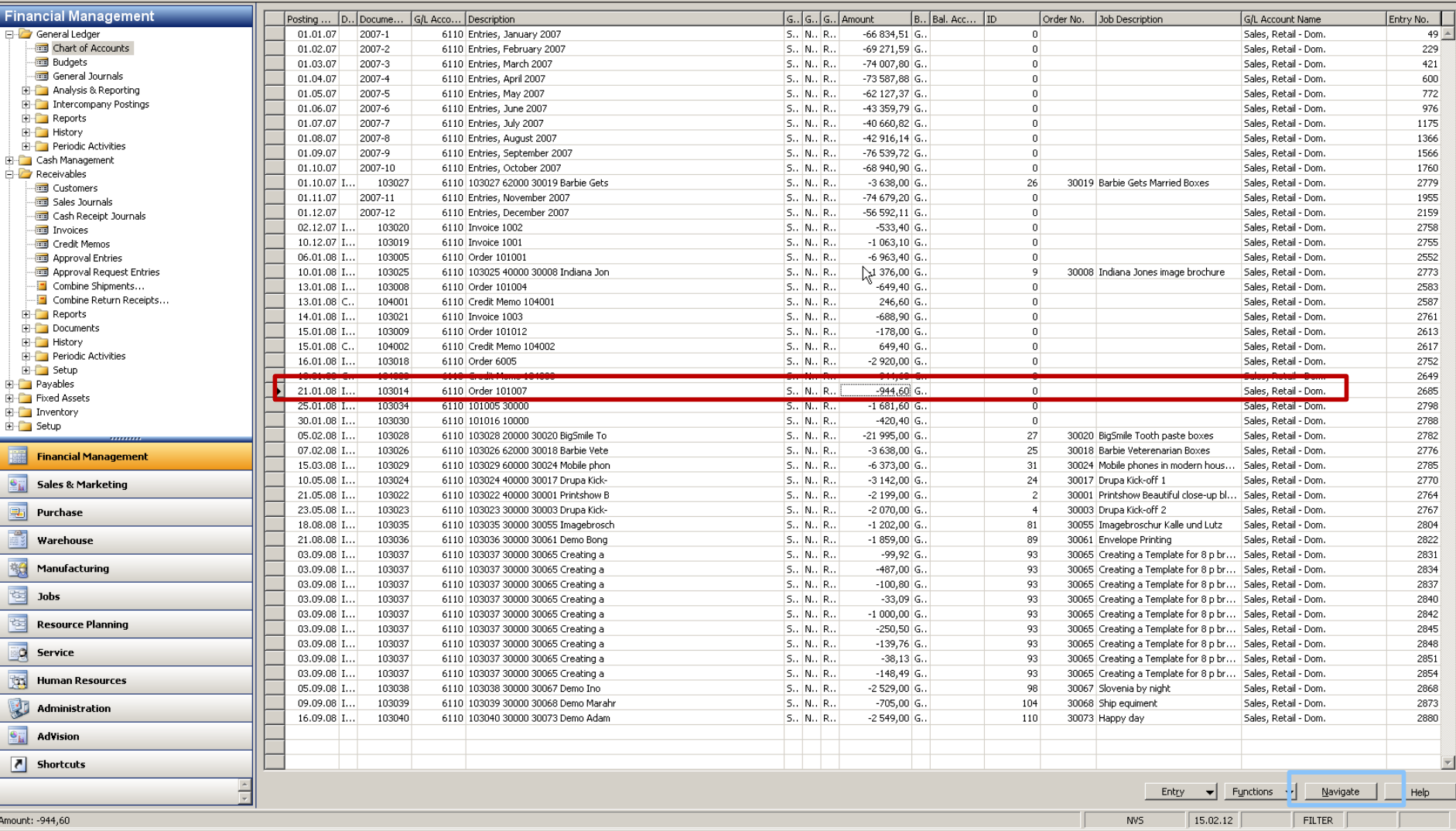

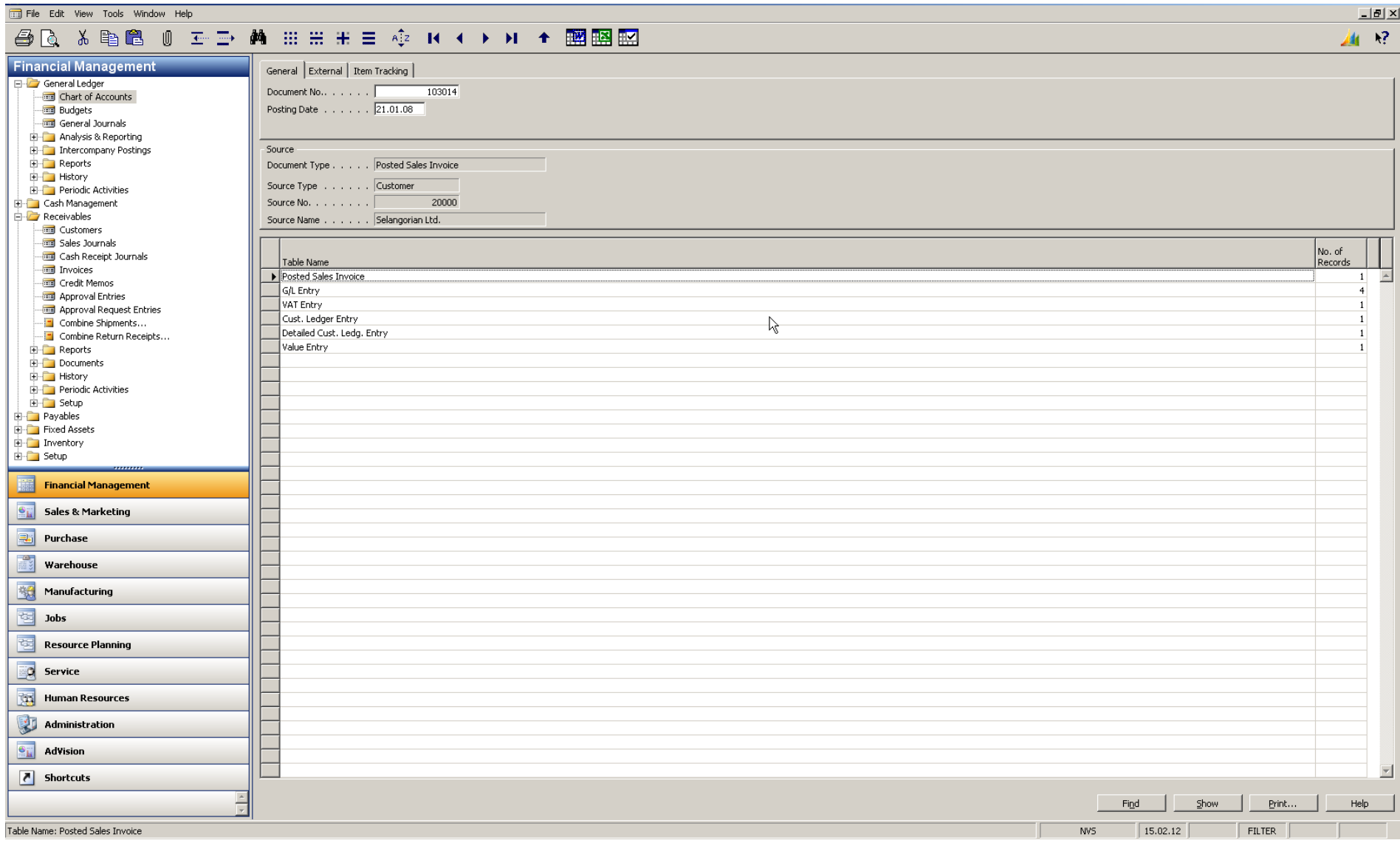

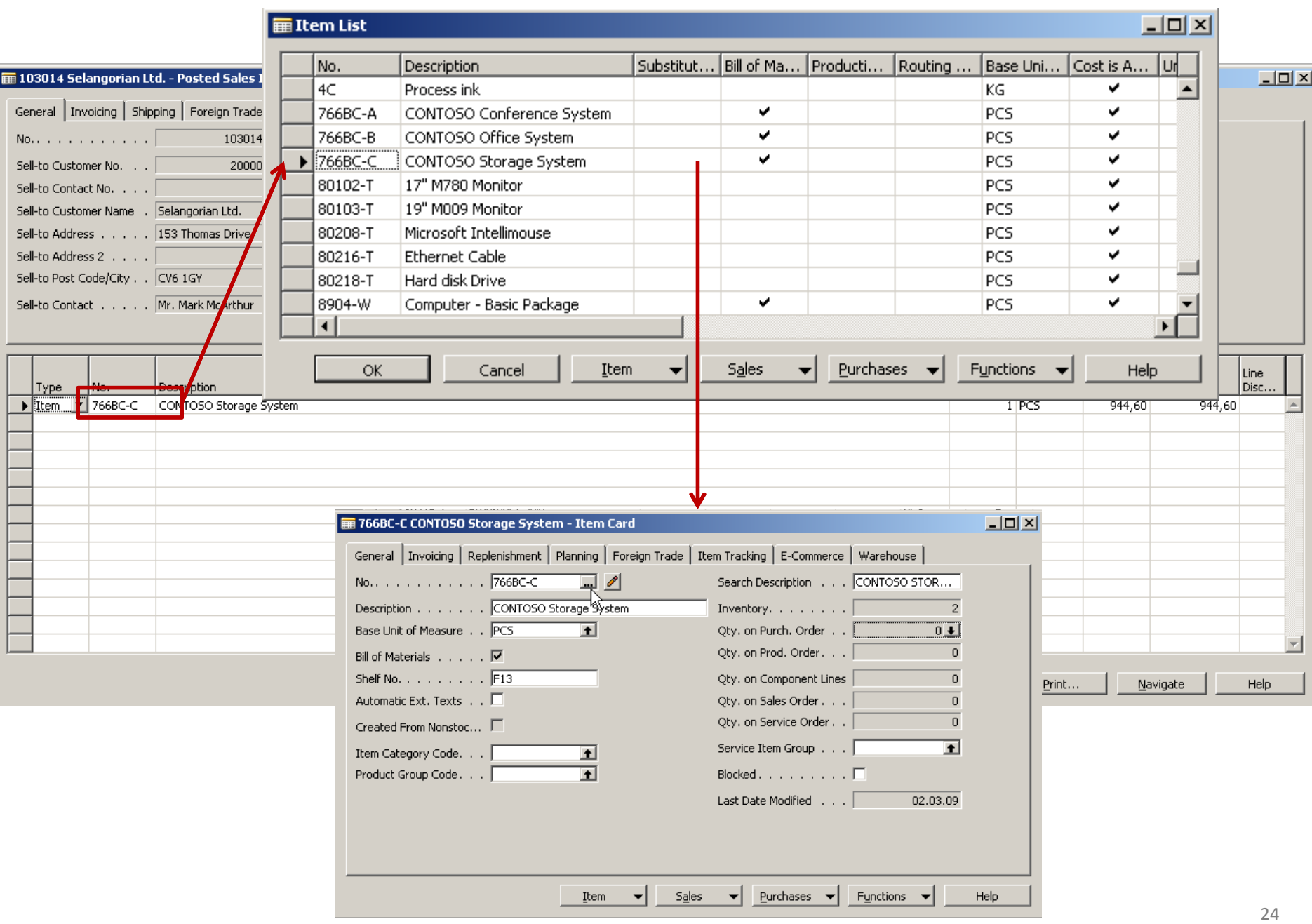

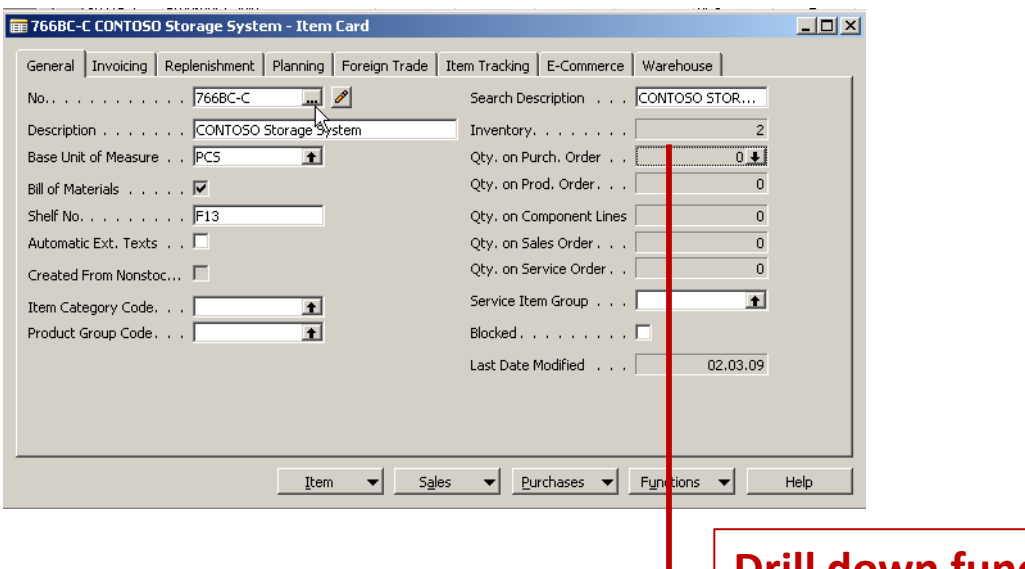

**Drill down function** 

#### E Item 766BC-C CONTOSO Storage System - Item Ledger Entries

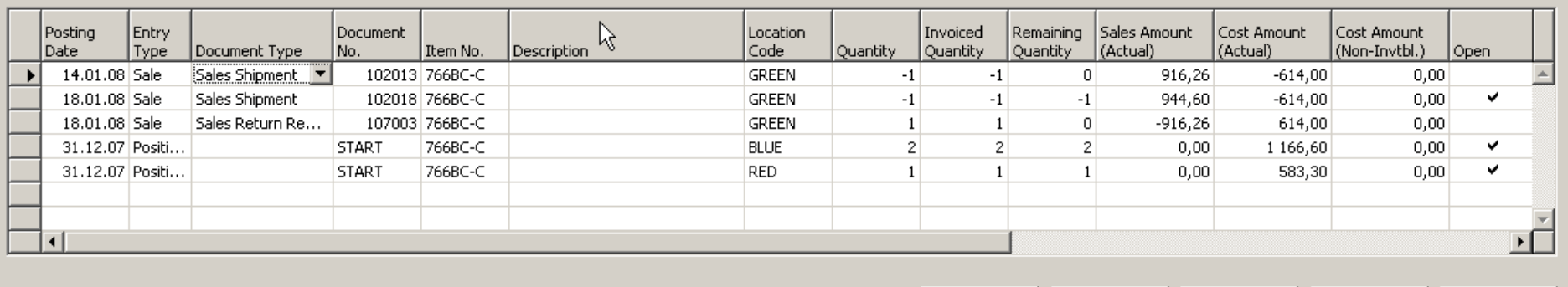

Entry  $\leftarrow$  Application  $\leftarrow$ Functions  $\leftarrow$  $N$ avigate</u> Help

 $L = 2$ 

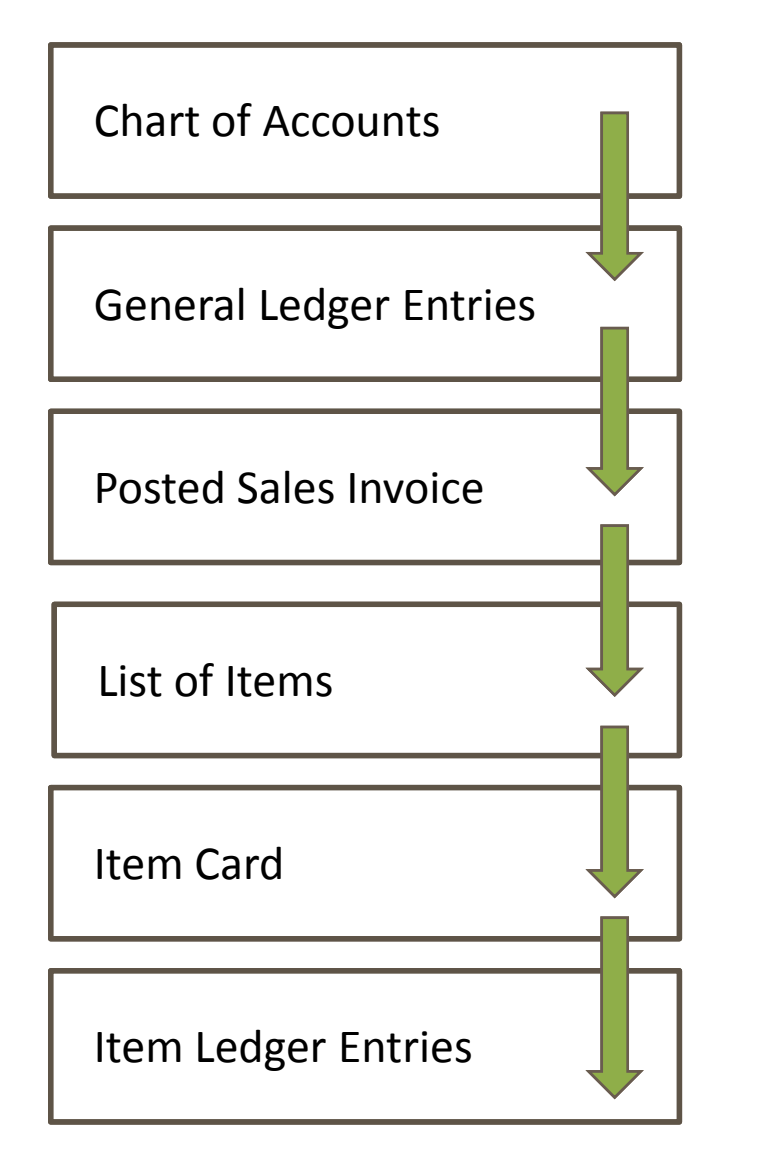

### **WHAT WAS PRESENTED SO FAR WHAT CAN BE ALSO SHOWN**

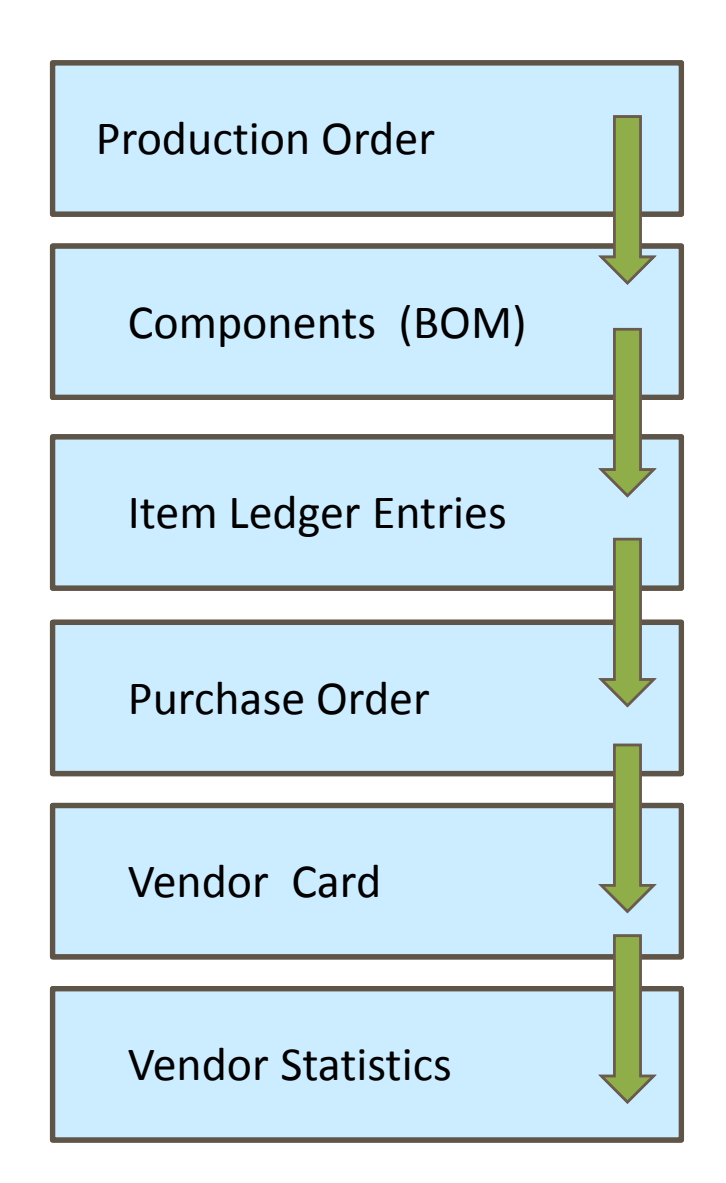

## Reporting (NAV tools or JETs)

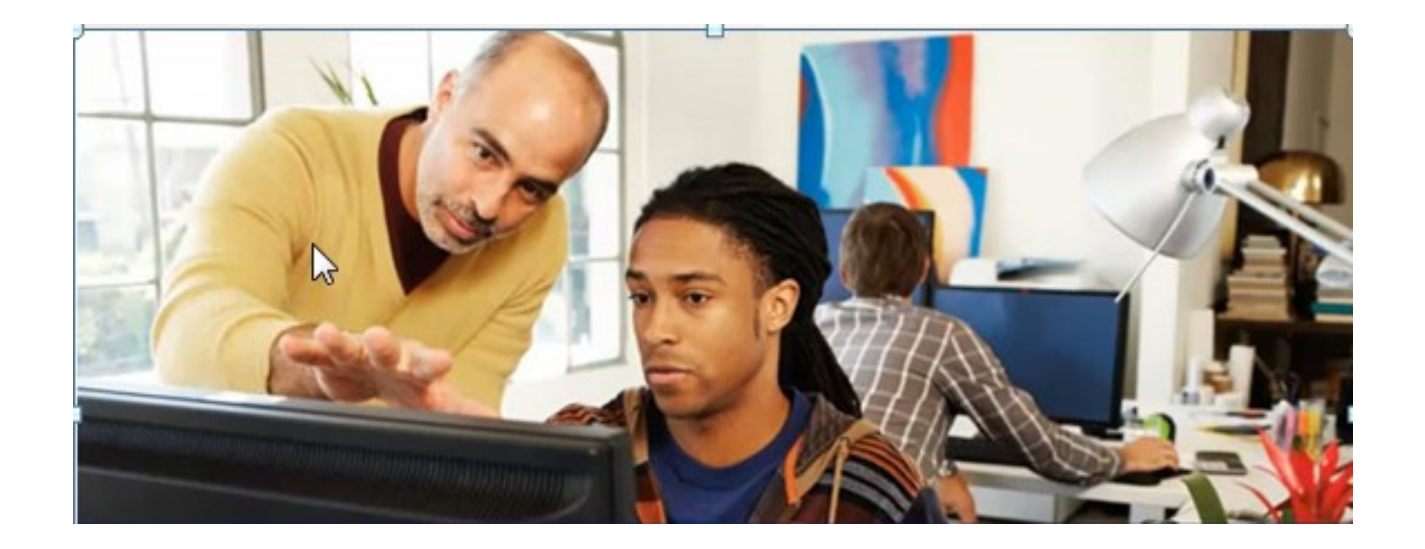

## Main principles (source tables and their entries)

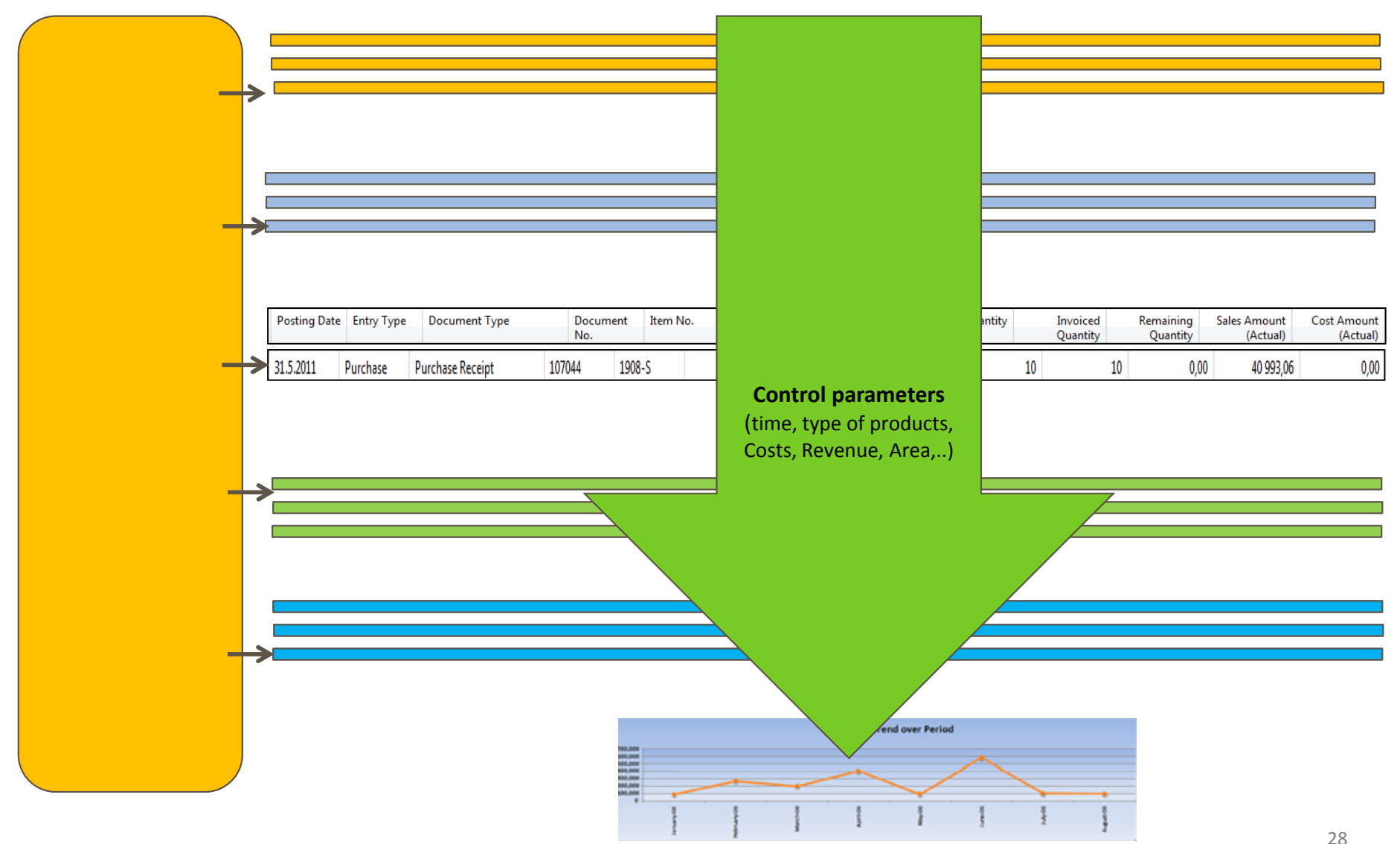

Working capital – setup of the accounting schedule from NAV  $\circ$ 

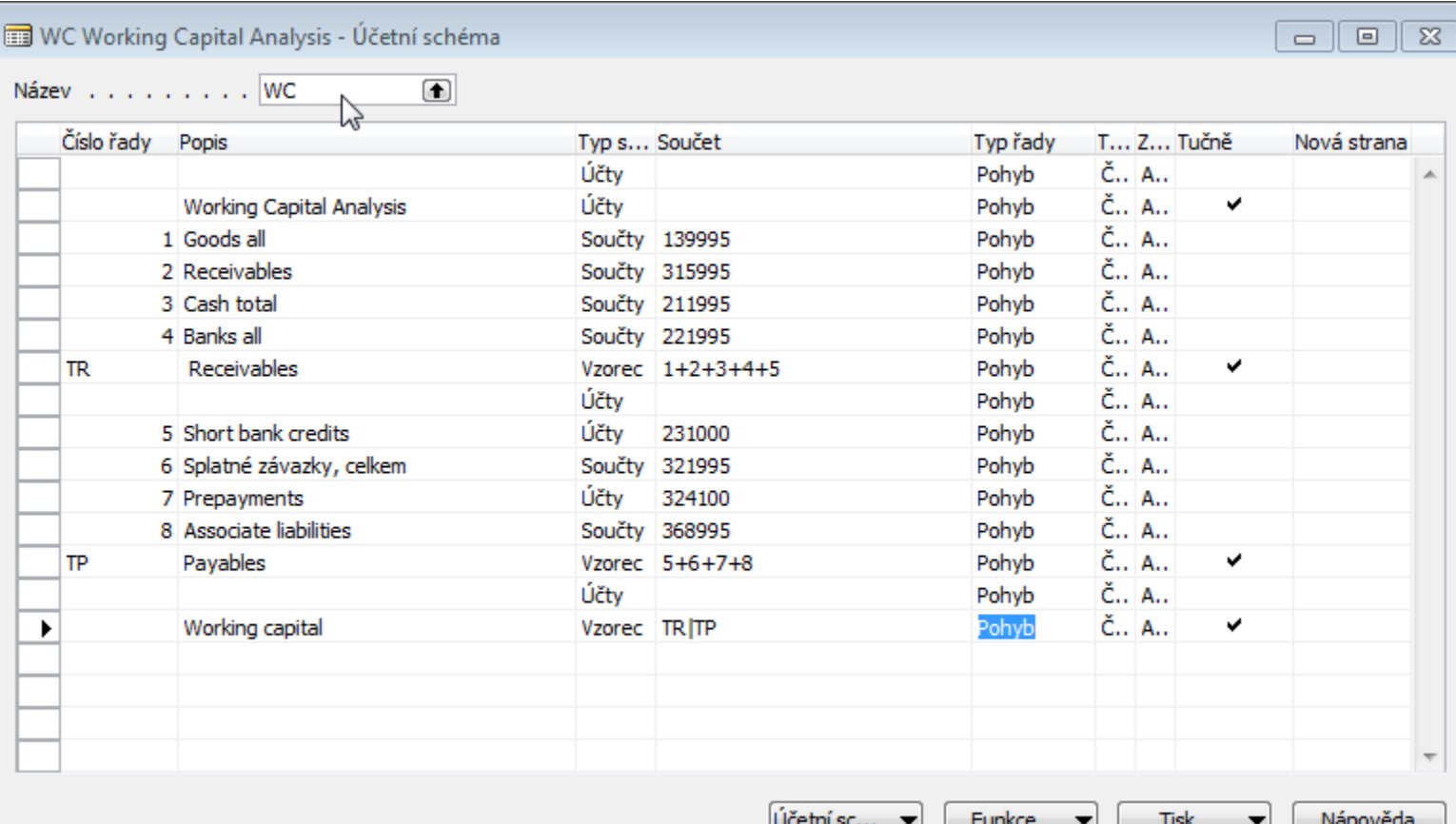

Working capital – Show of the results from NAV  $\circ$ 

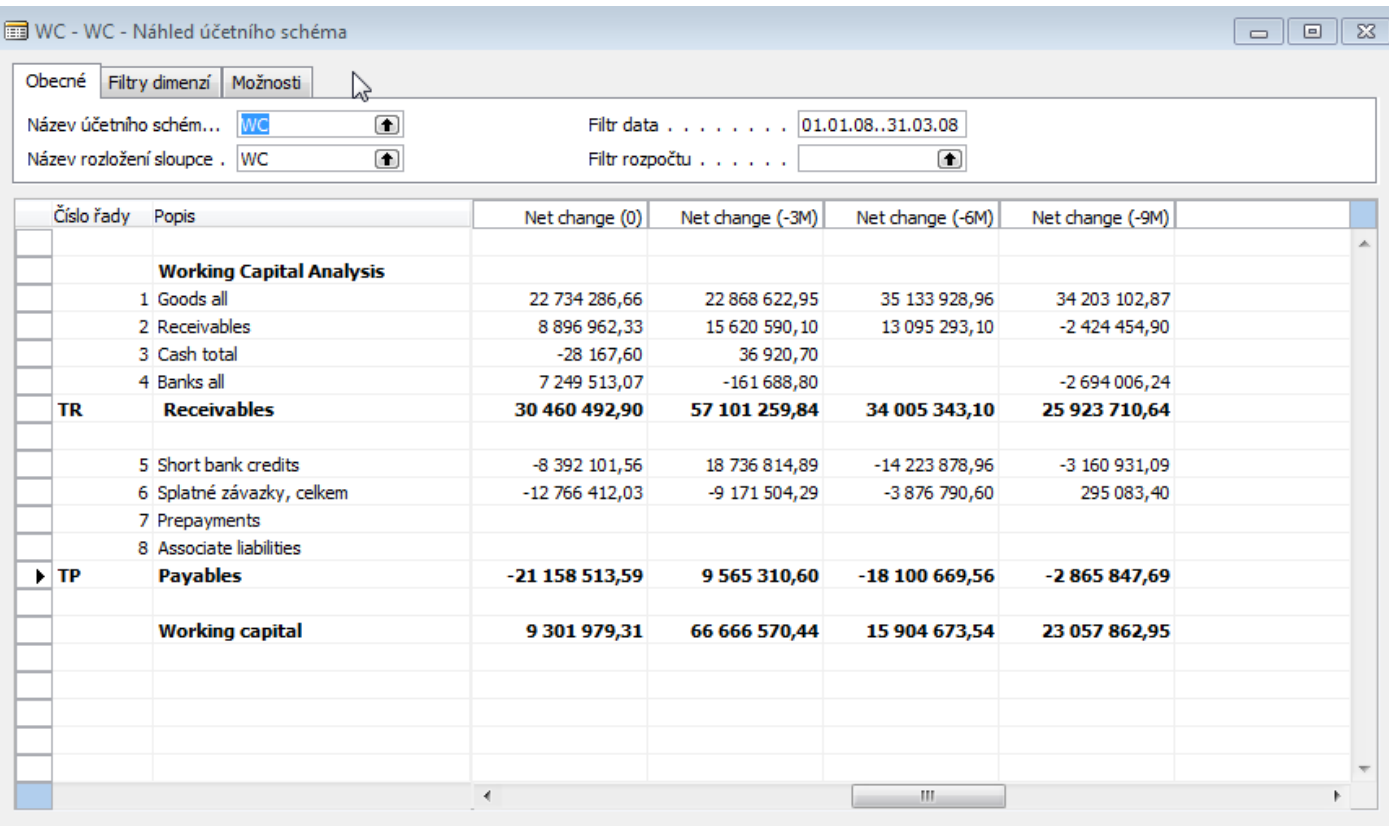

 $1731312$   $12$ 

Funkce  $\rightarrow$ Nápověda

#### Working capital – Show of the results from JETs  $\circ$

### **Working Capital & Current Ratio**

**Report Date** 8/23/2011

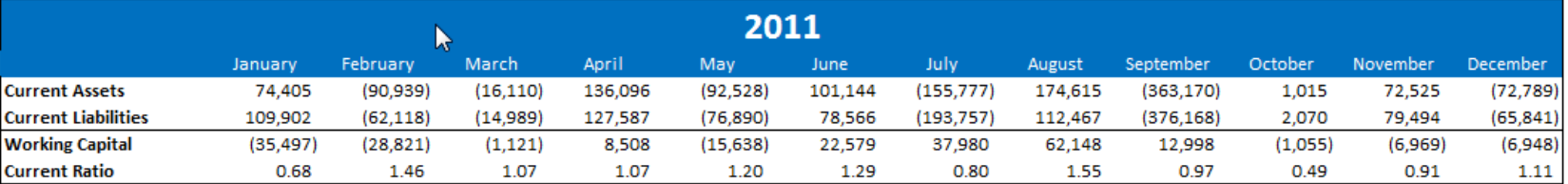

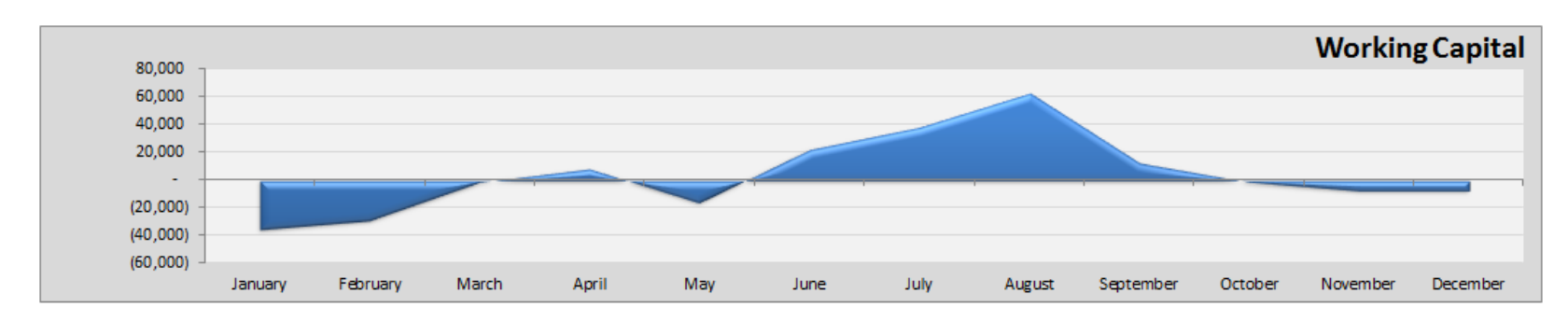

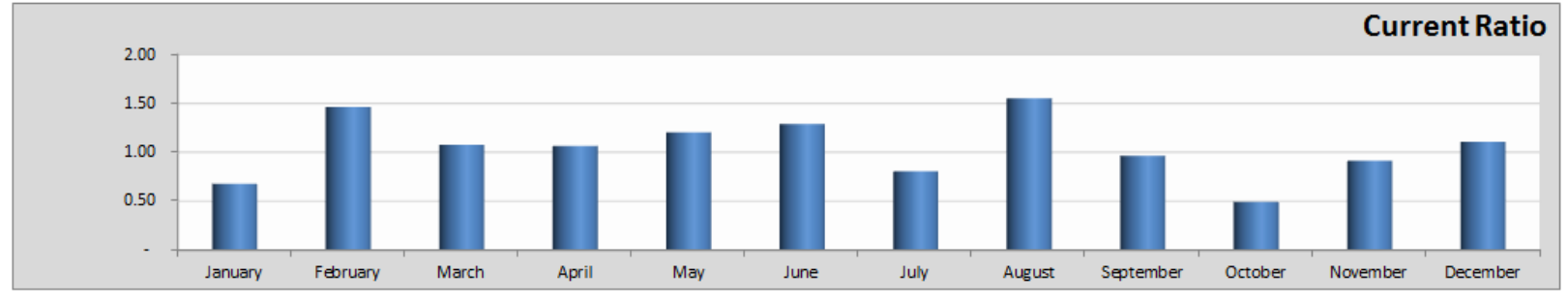

### **Inventory - Dashboard**

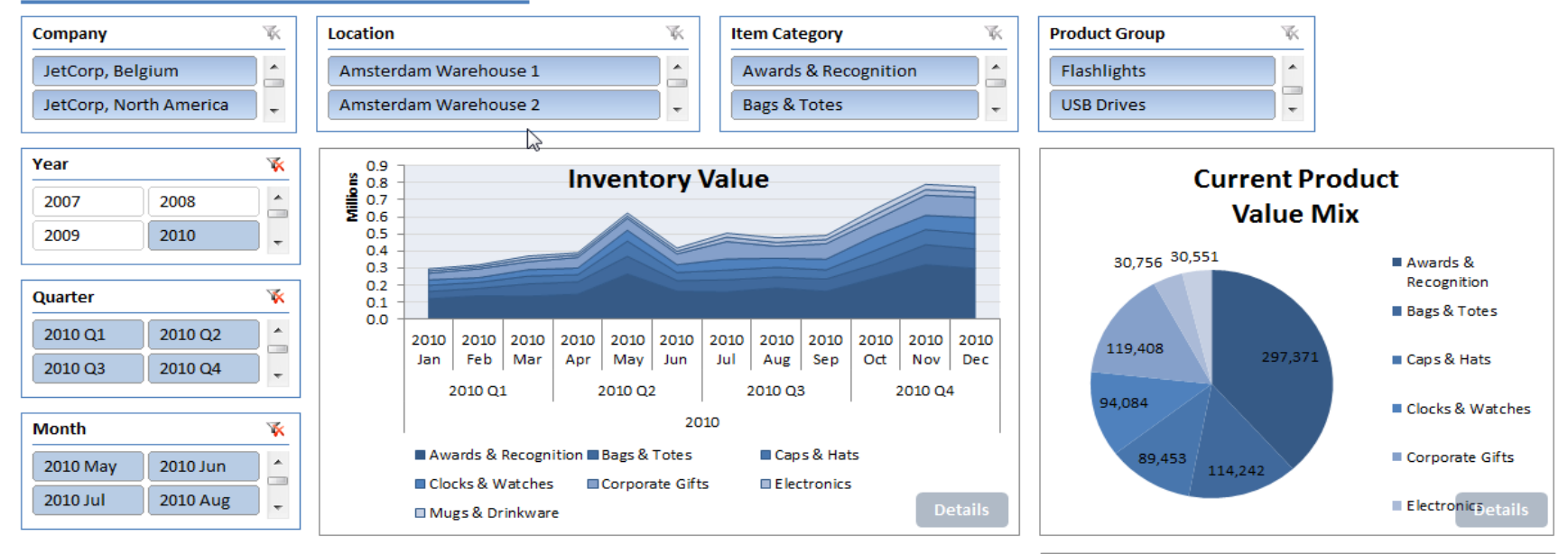

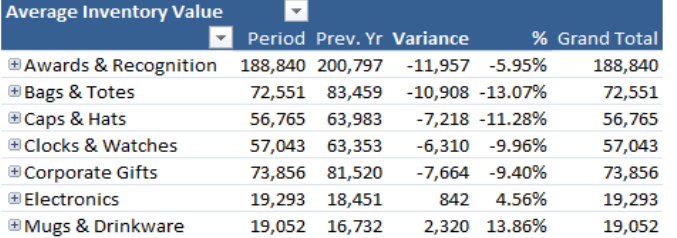

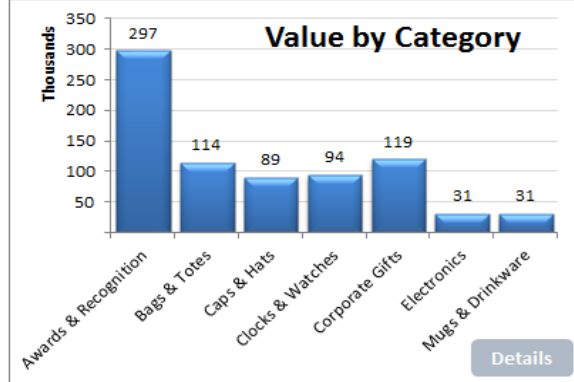

## Some chosen analysis examples (JETs)

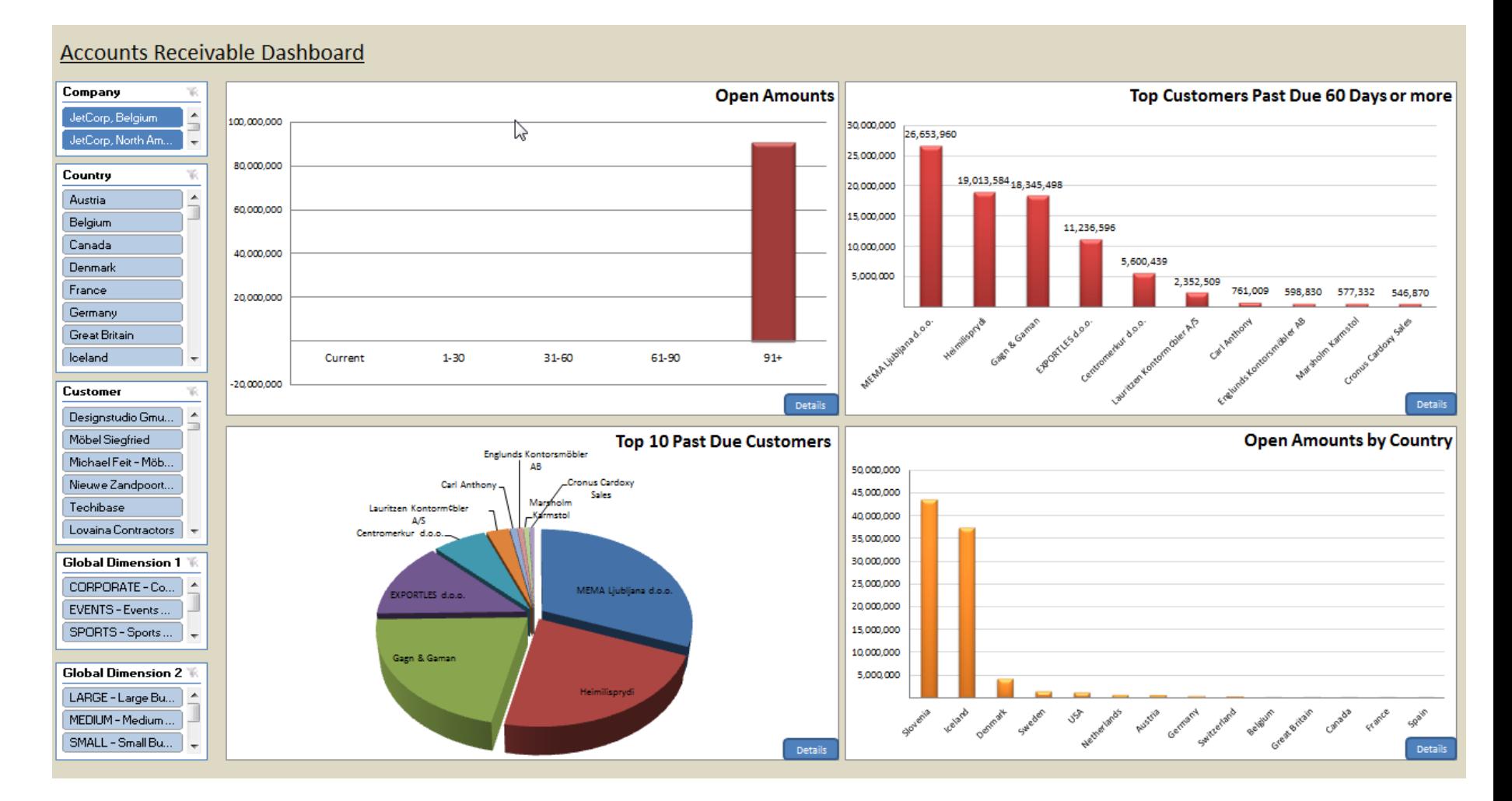

## Some chosen analysis examples (directly from NAV)

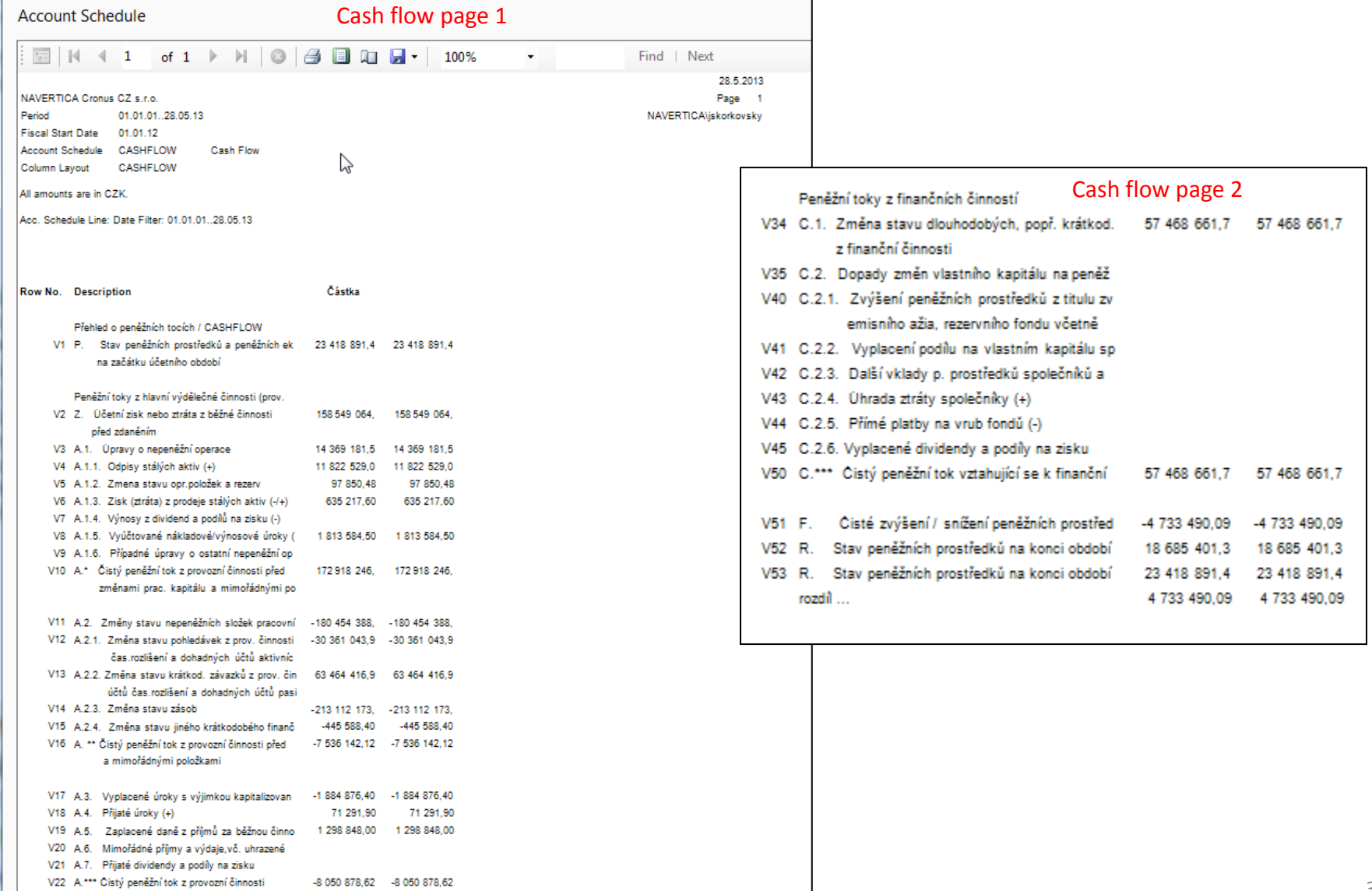

## On line analysis example generated over database by JETS

# **Account Receivables with Details**

28. May 2013

Page 1

jskorkovsky

## On line analysis example generated over database by directly from NAV

#### Navertica

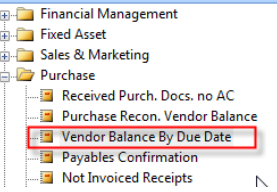

Vendor Balance by Due Date to 28.05.13 NAVERTICA Cronus CZ s.r.o. Vendor No.: 10000..60000, Date Filter: "..28.05.13

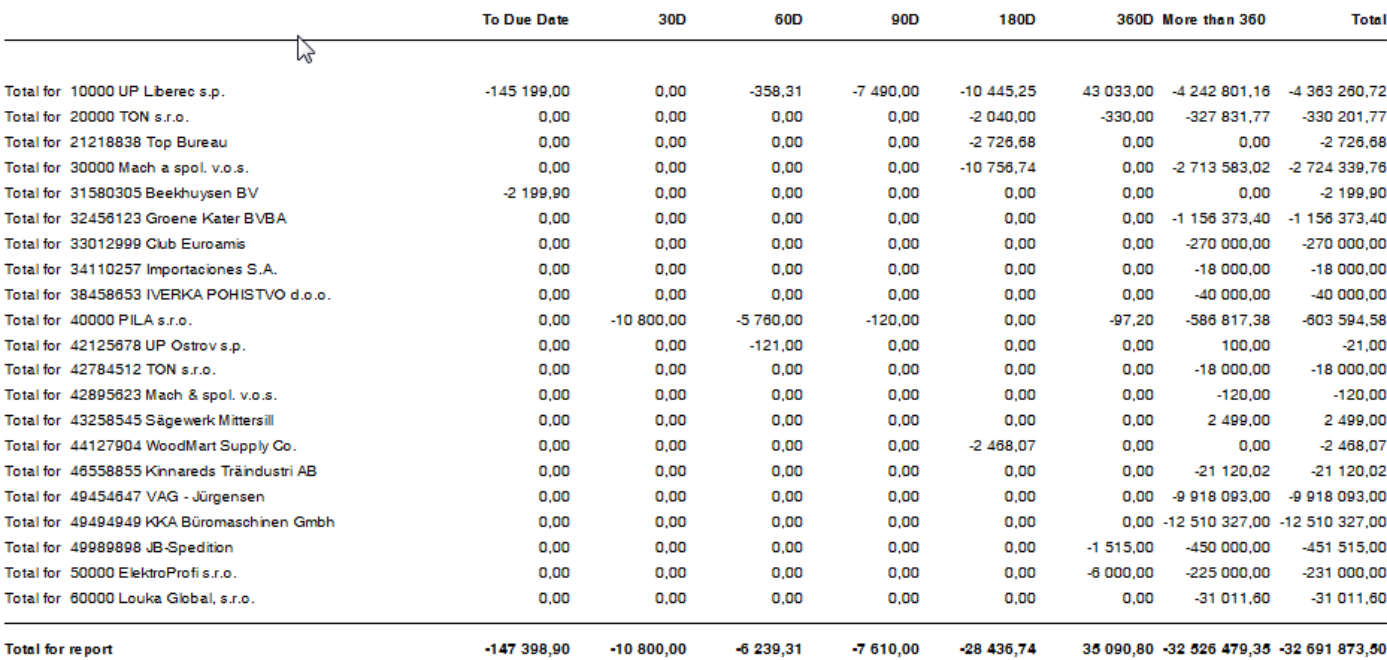

## Simple business case

- Purchase order creation
- Booking (posting, registering to the system)  $\mathbf{O}$
- Impacts in transactions (G/L, Logistic, payables) 0.
- **O** Some examples of MS Dynamics NAV financial reports

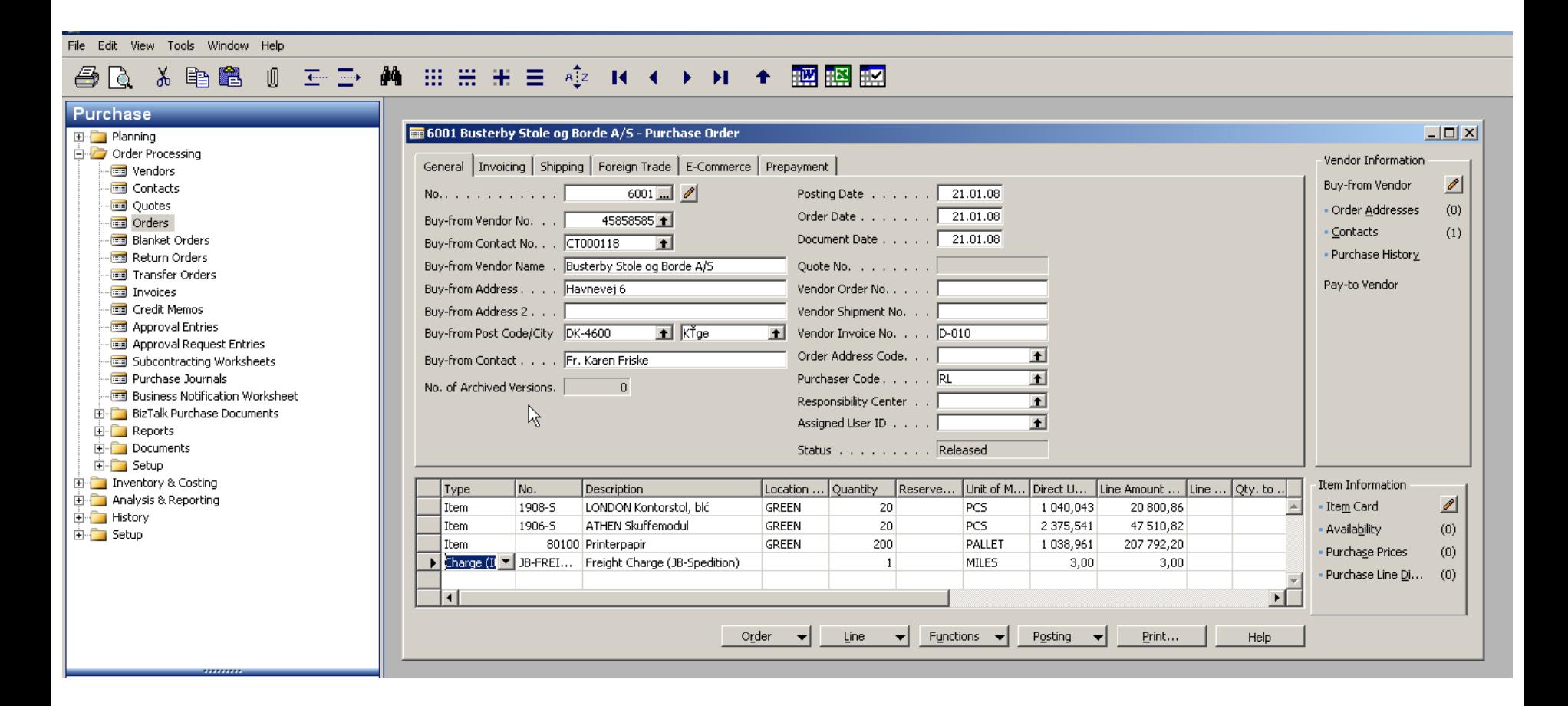

**F3**

File Edit View Tools Window Help **◎ H-ID- AA 田田田 H-I 中 中 K-I+ × × × × ■ 图图图** 人毛色 色に **Purchase** untitled - Purchase Order  $\Box$  $\Box$  $\times$ E Planning Order Processing Vendor Information General Invoicing Shipping Foreign Trade E-Commerce Prepayment **To Vendors** Buy-from Vendor  $\mathscr{P}$ **Tom** Contacts No. . . . . . . . . . . .  $\Vert$  $\Box$   $\triangle$ Posting Date (contact and **RESE** Quotes Order Addresses  $(0)$ Order Date . . . . . . . | Buy-from Vendor No. . .  $\blacksquare$ **Inders** · Contacts  $(0)$ Document Date . . . . . | **Blanket Orders** Buy-from Contact No. . .  $\blacksquare$ Return Orders Buy-from Vendor Name . | Quote No.  $\ldots$   $\ldots$   $\ldots$ Transfer Orders Pay-to Vendor Buy-from Address. . . . . Vendor Order No. . . . . Invoices Credit Memos Buy-from Address 2... Vendor Shipment No. . . | Approval Entries ⊡⊺ Buy-from Post Code/City The Vendor Invoice No. . . . Approval Request Entries Order Address Code. . . |  $\blacksquare$ Buy-from Contact . . . . Subcontracting Worksheets Purchase Journals Purchaser Code, , , , , |  $\blacksquare$ No. of Archived Versions.  $\overline{0}$ **Real Business Notification Worksheet** Responsibility Center . .  $\blacksquare$ **E-** BizTalk Purchase Documents Assigned User ID . . . . |  $\blacksquare$ **E** Reports Documents Status . . . . . . . . . Open 由 Setup 由 Inventory & Costing Item Information Location ... Quantity | Reserve... Unit of M... Direct U... Line Amount ... Line ... Qty. to .. Type No. Description **EDIT Analysis & Reporting** Item Card ◢ **∗** Item  $\blacktriangle$ **E** History Availability  $(0)$ 由 Setup Purchage Prices  $(0)$ • Purchase Line <u>D</u>i...  $(0)$  $\mathbf{F}$  $\vert \vert$ Order **Line**  $\mathbf{v}$  **Functions**  $\mathbf{v}$ Posting  $\leftarrow$ Print...  $\left| \cdot \right|$ Help

### **台区 & 电启 () 壬二 两 Ⅲ Ⅲ H H E +2 K + → H + 國盟盟**

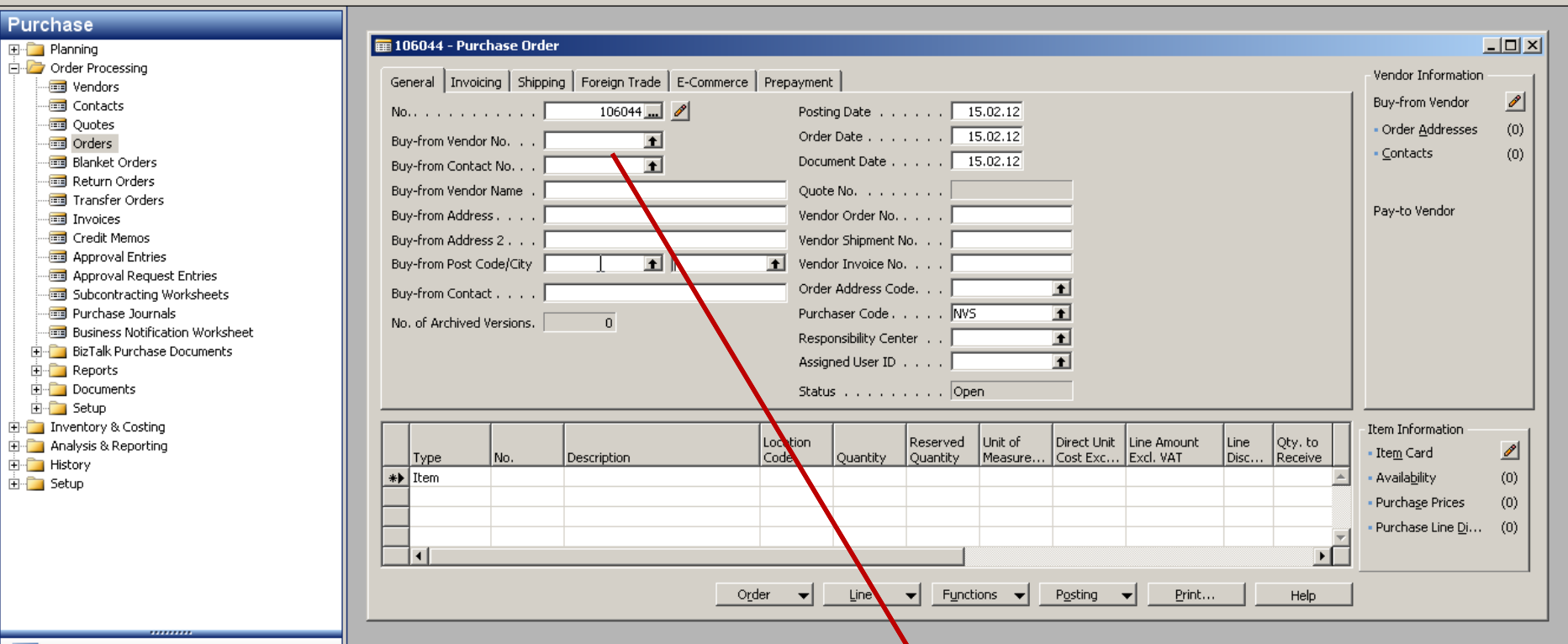

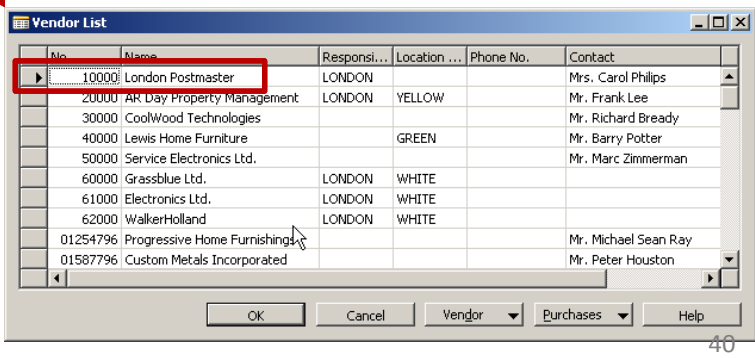

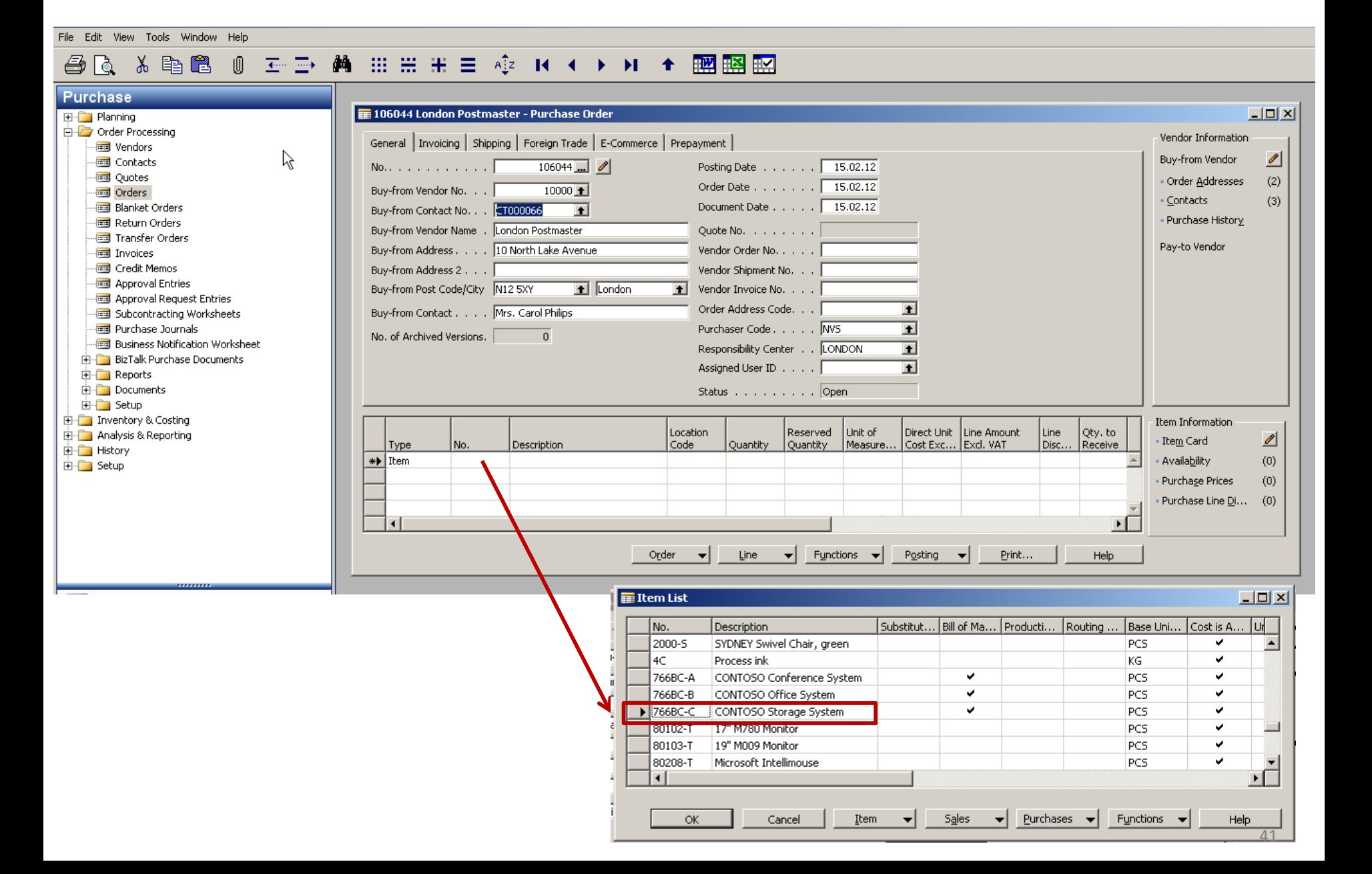

#### - 至重 蕭 曲曲曲 車 章 傘 R ← ▶ H + 膕 膕 脛 人生色 O 色に

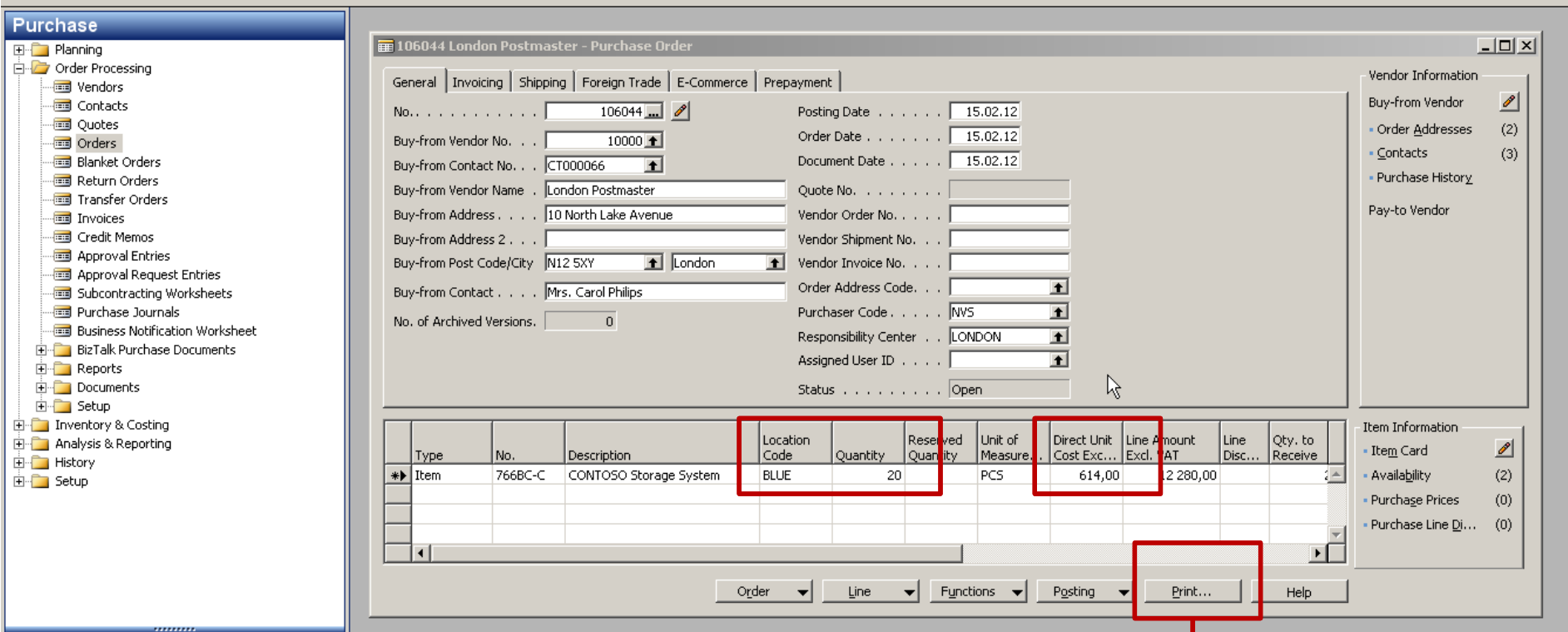

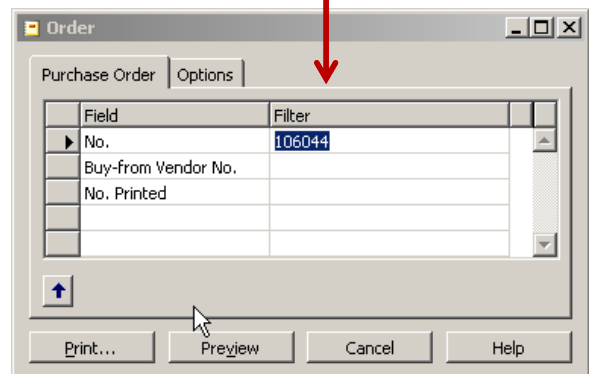

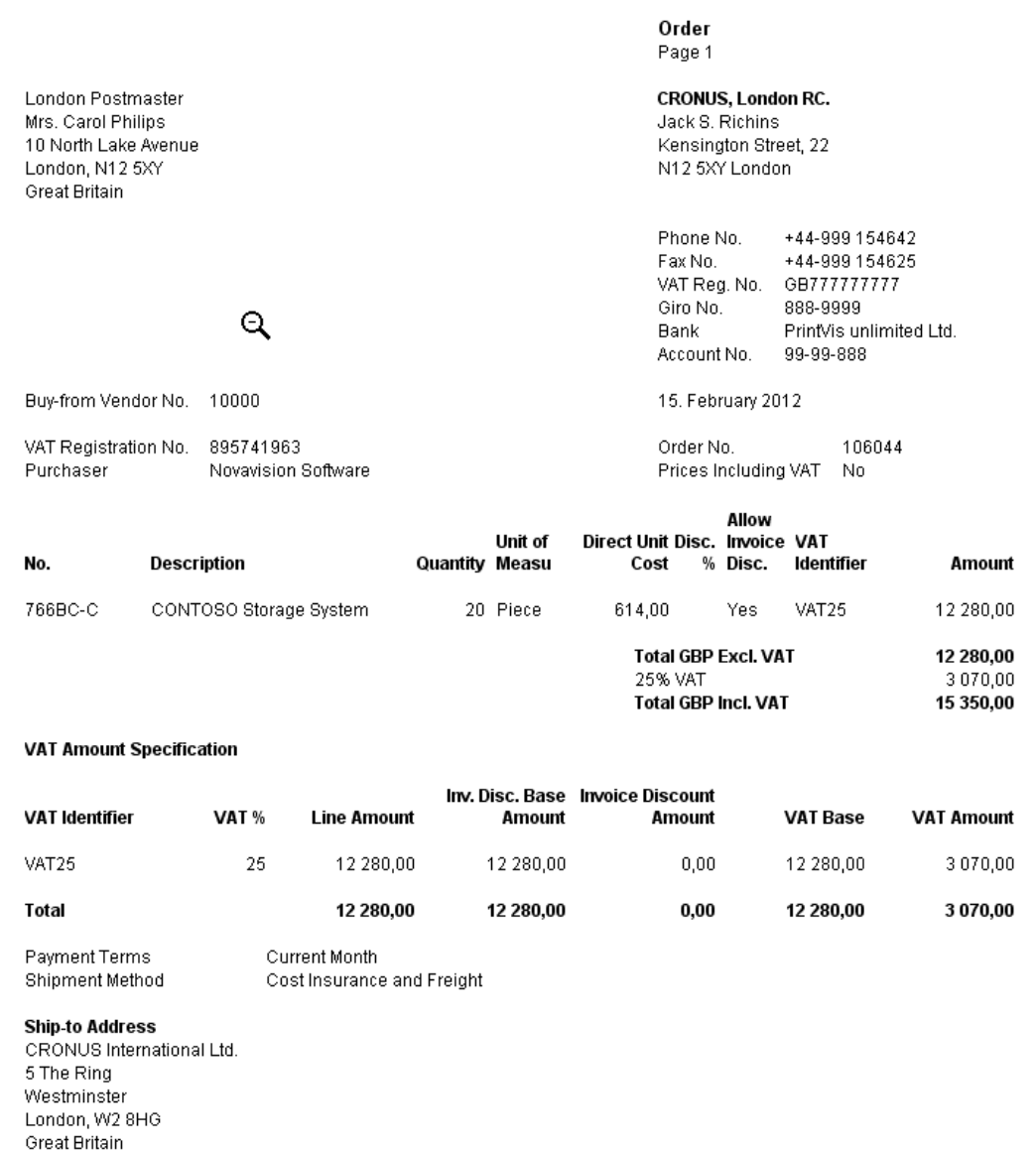

#### - 至重 蕭 曲曲曲 車 章 傘 R ← ▶ H + 膕 膕 脛 人手置  $\sqrt{2}$ 番に

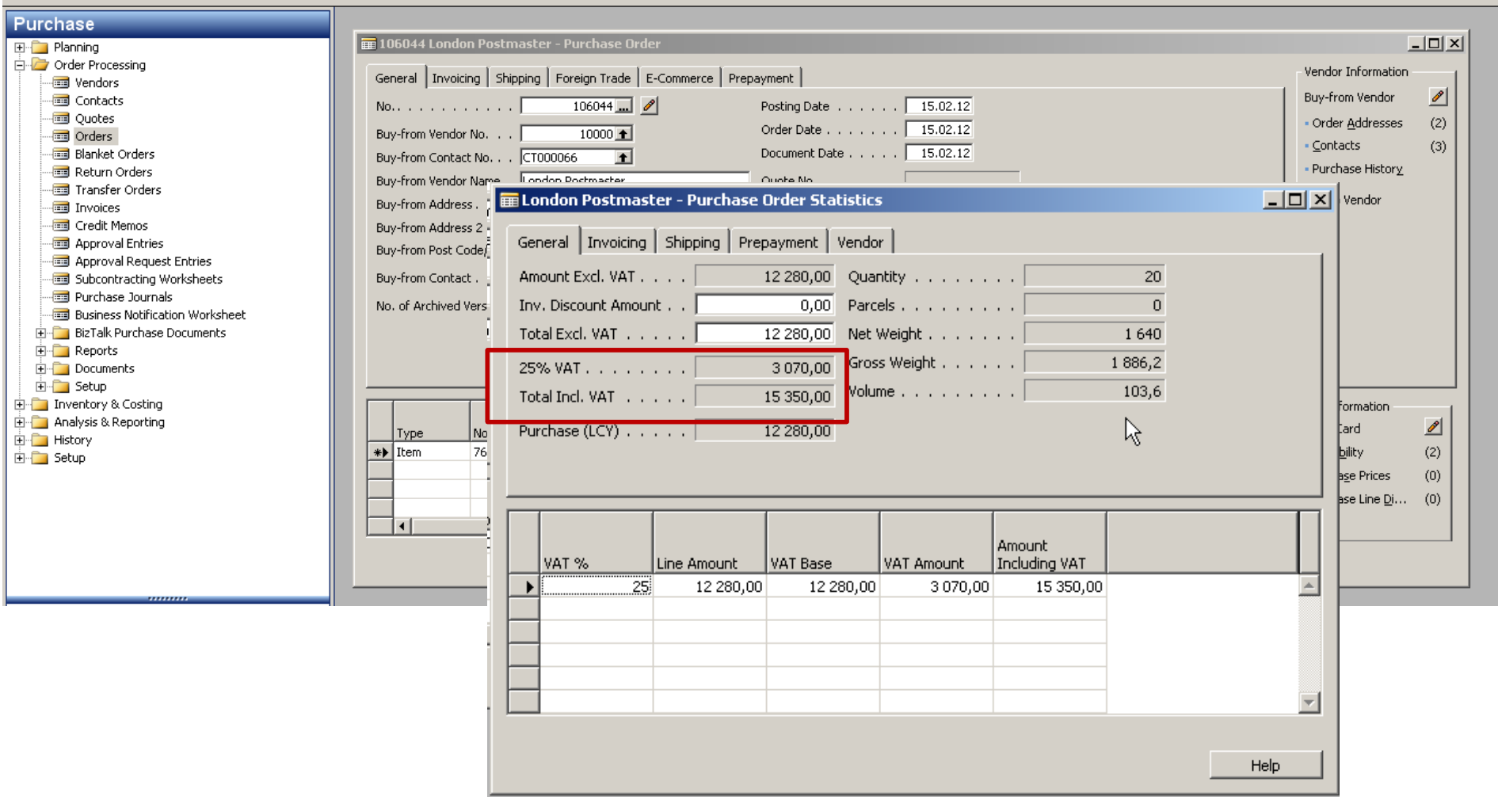

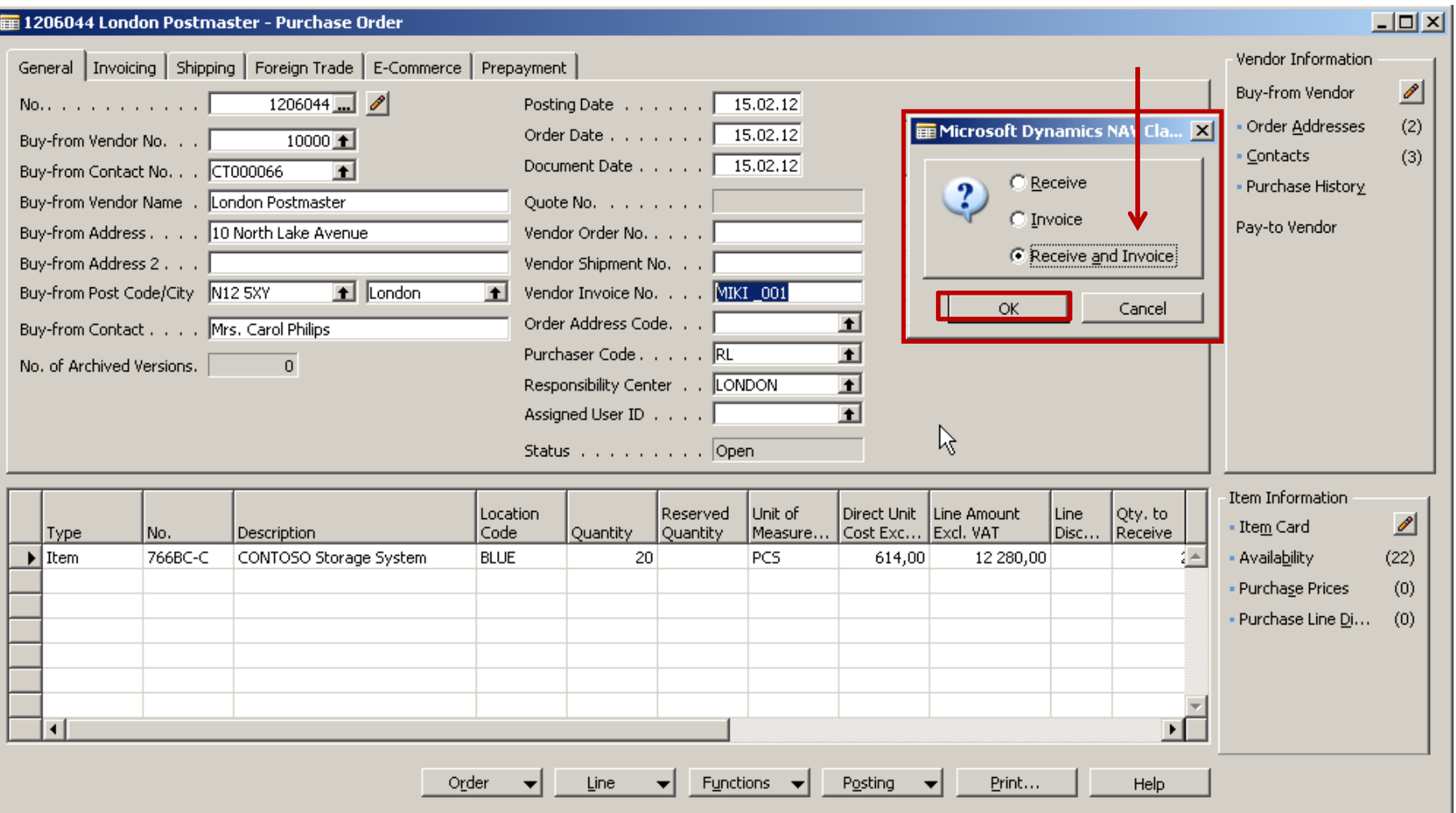

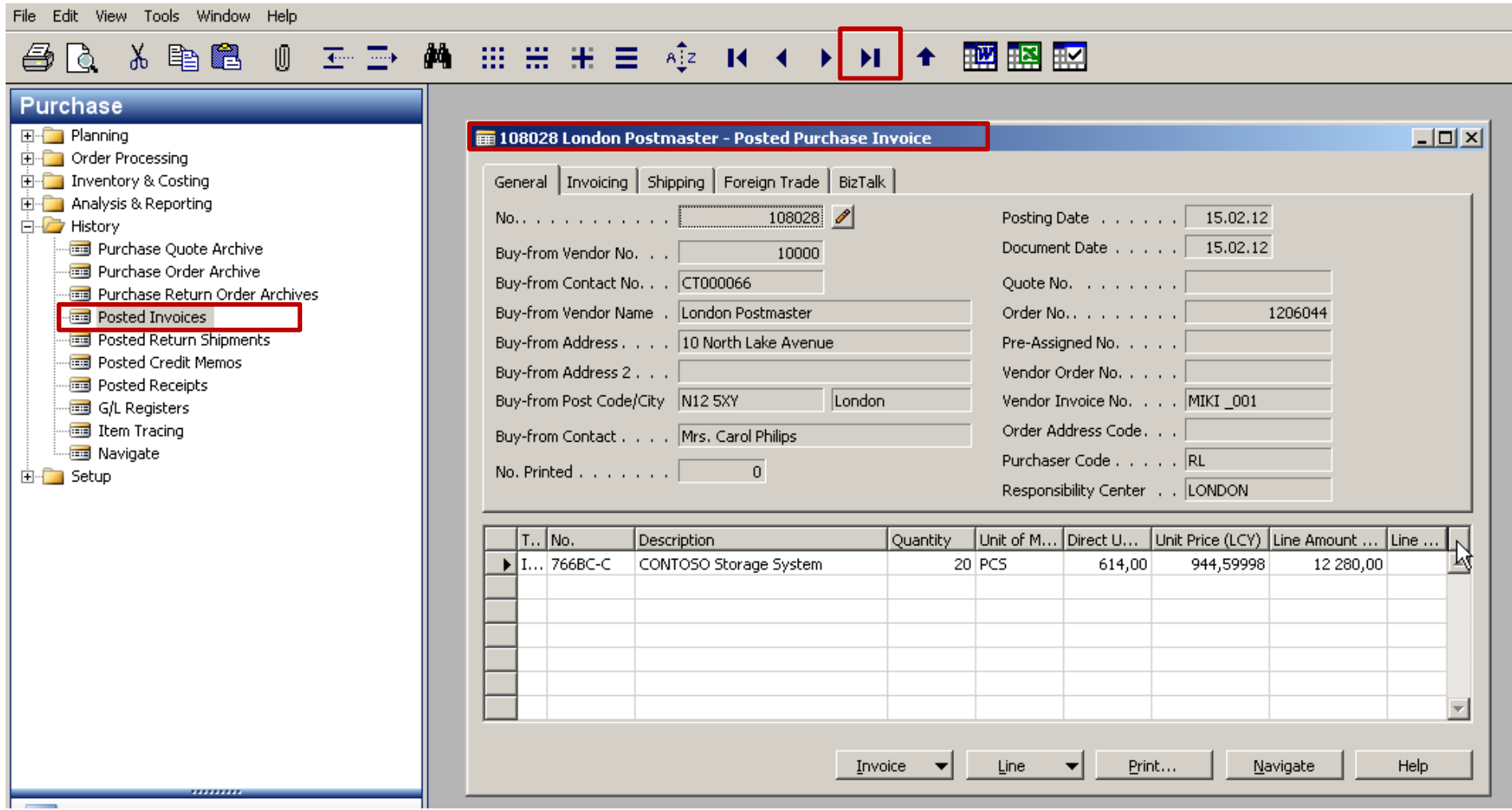

File Edit View Tools Window Help

### 

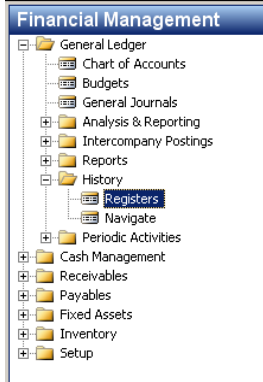

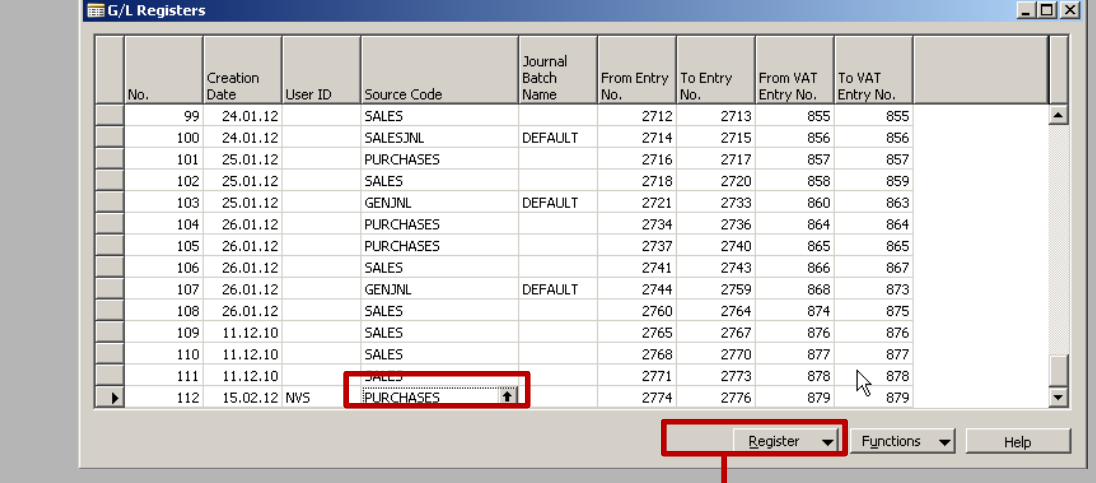

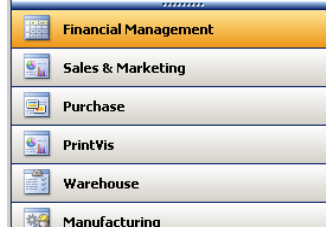

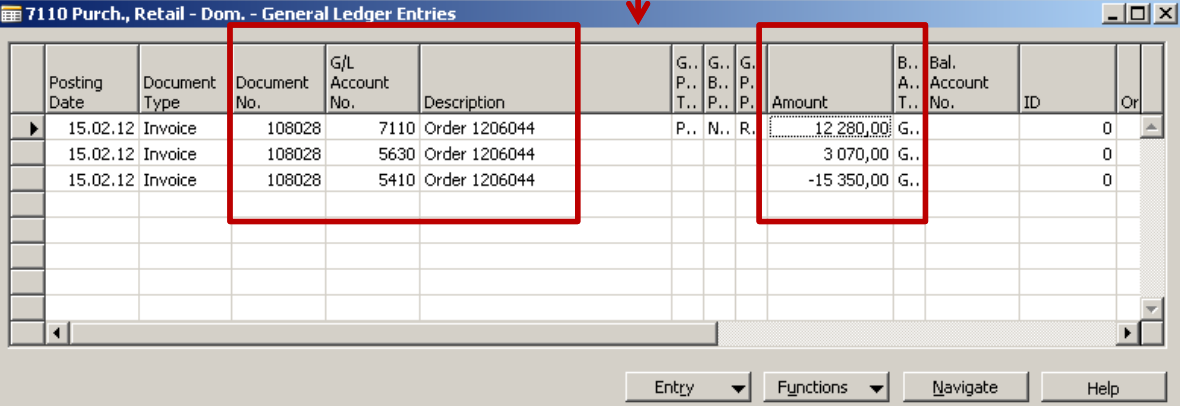

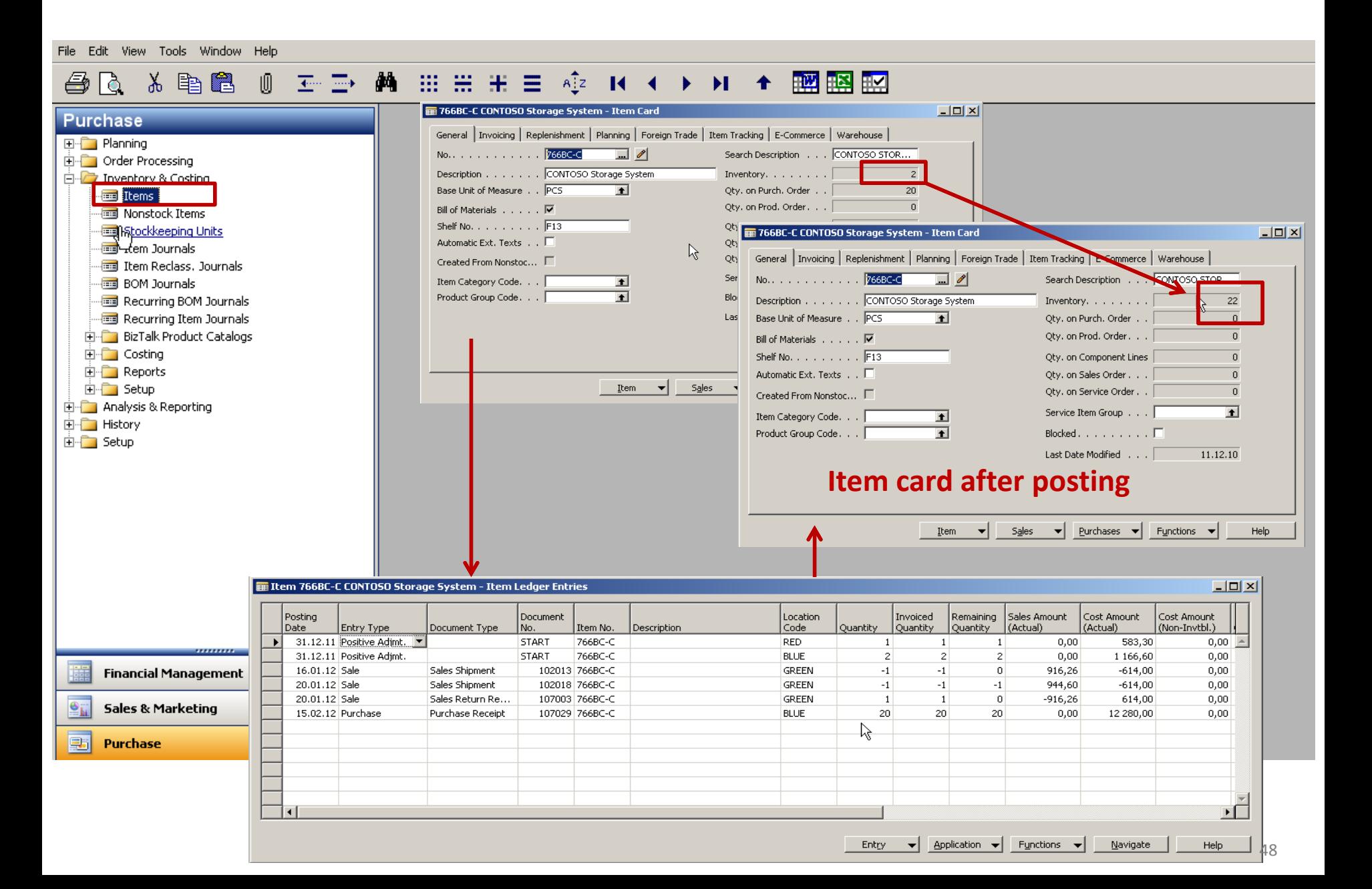

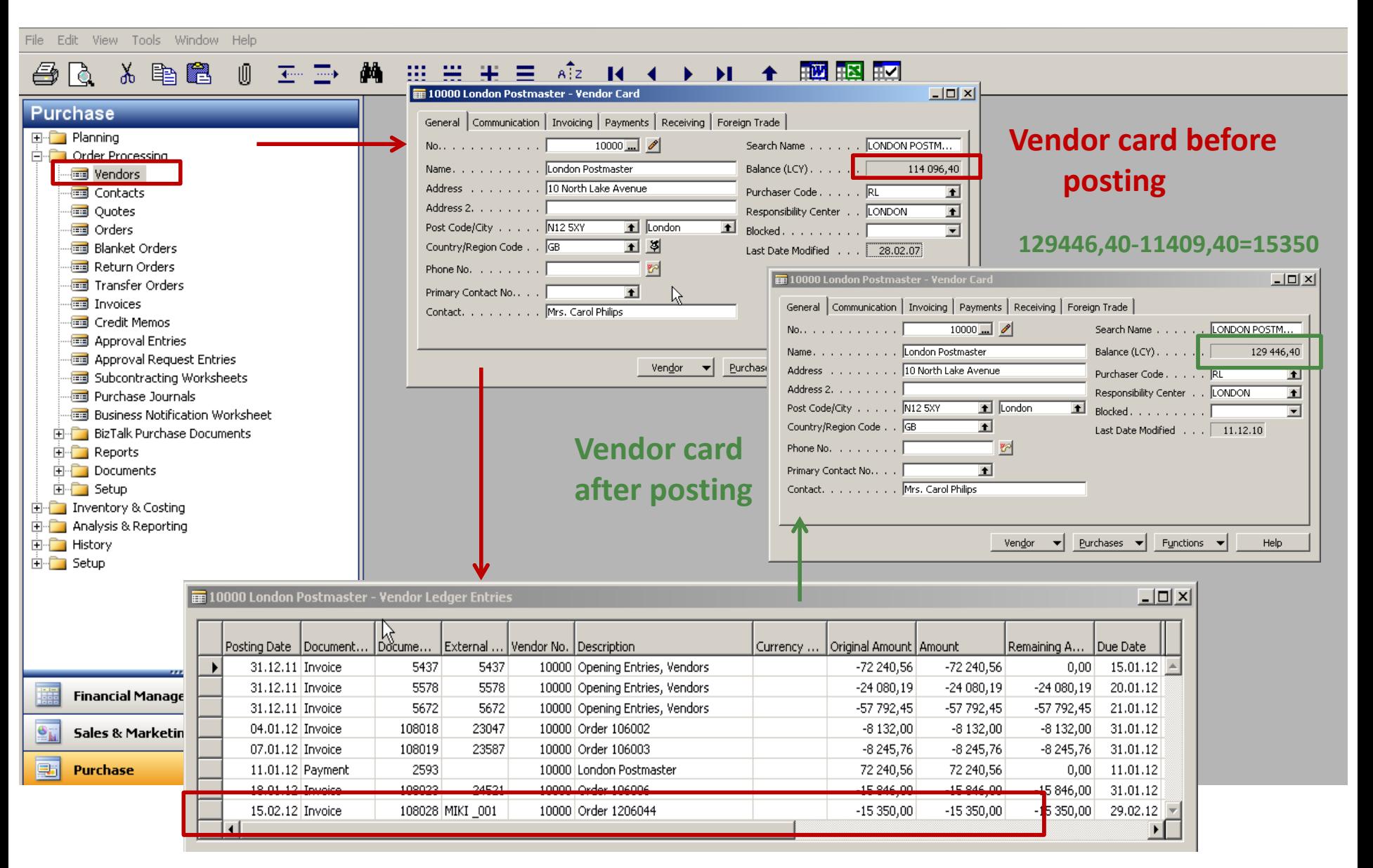

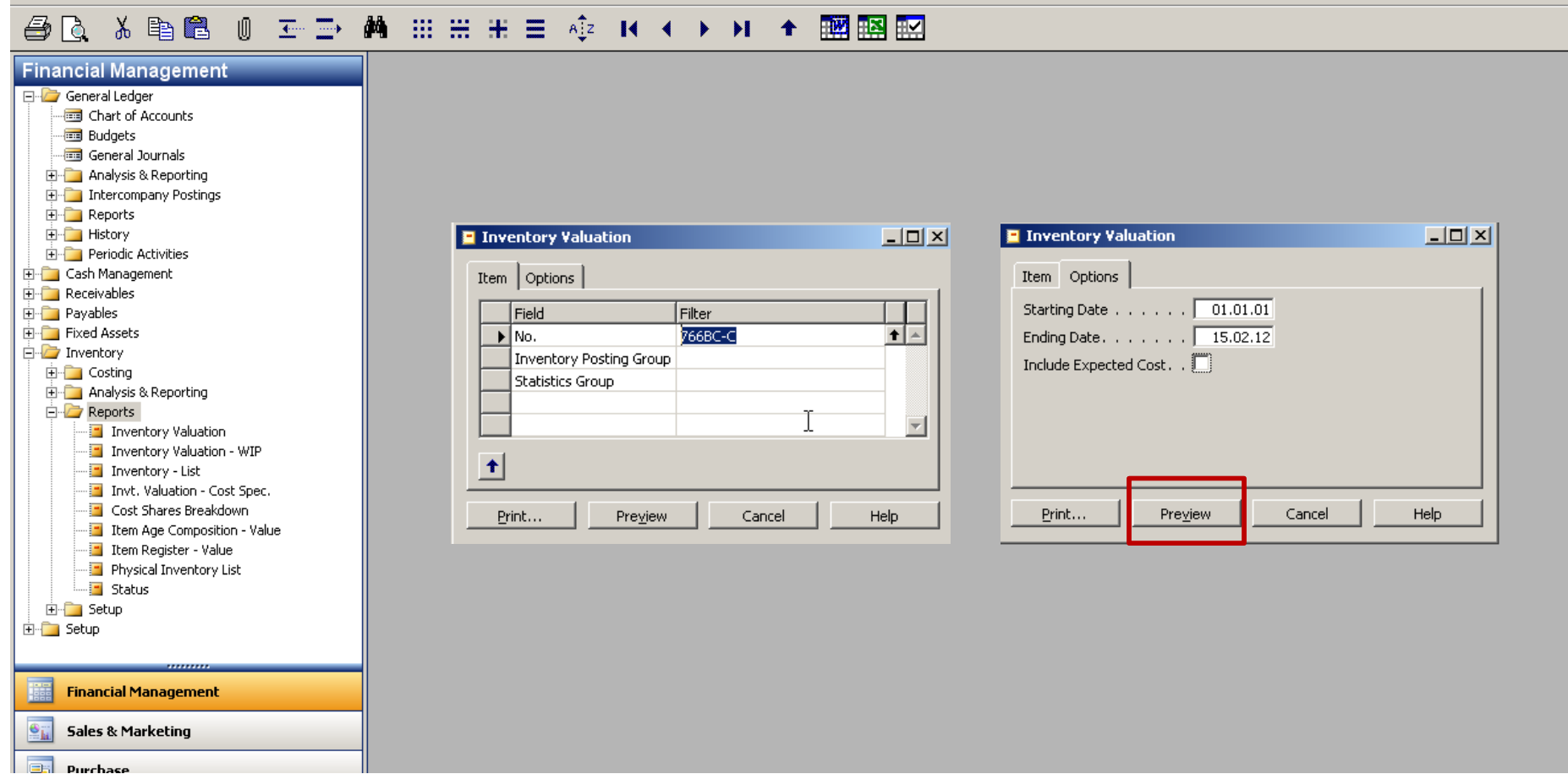

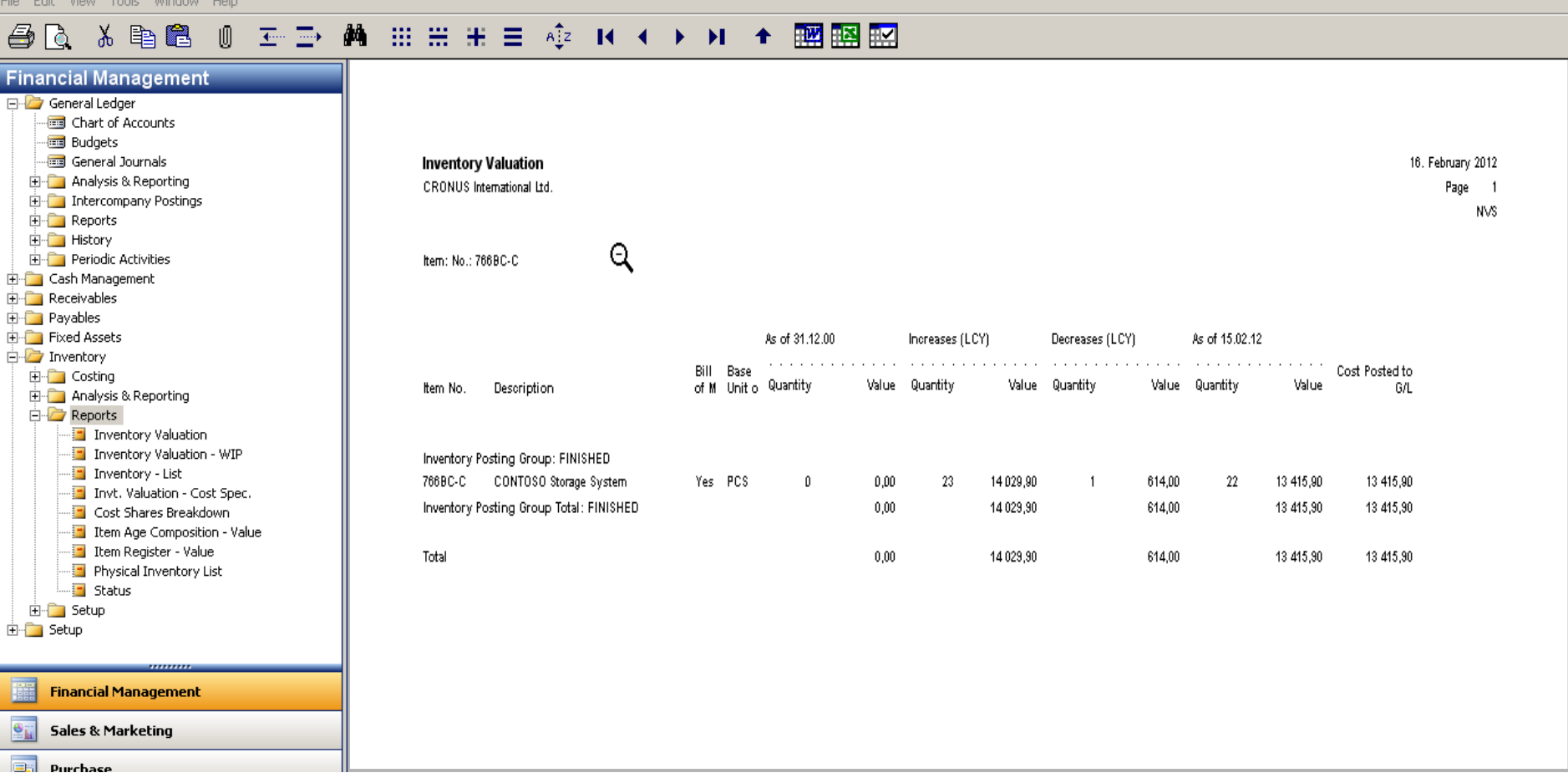

#### **至重 蕭 冊冊冊 畫 傘 R ← ▶ H + 膕膈膈** 人毛鱼 O ê Ö,

**Vendor/Item Purchases** Period: 01.01.01..16.02.12

Value Entry: Posting Date: 01.01.01.18.02.12

વ

**CRONUS International Ltd.** 

All amounts are in LCY

Vendor: No.: 10000

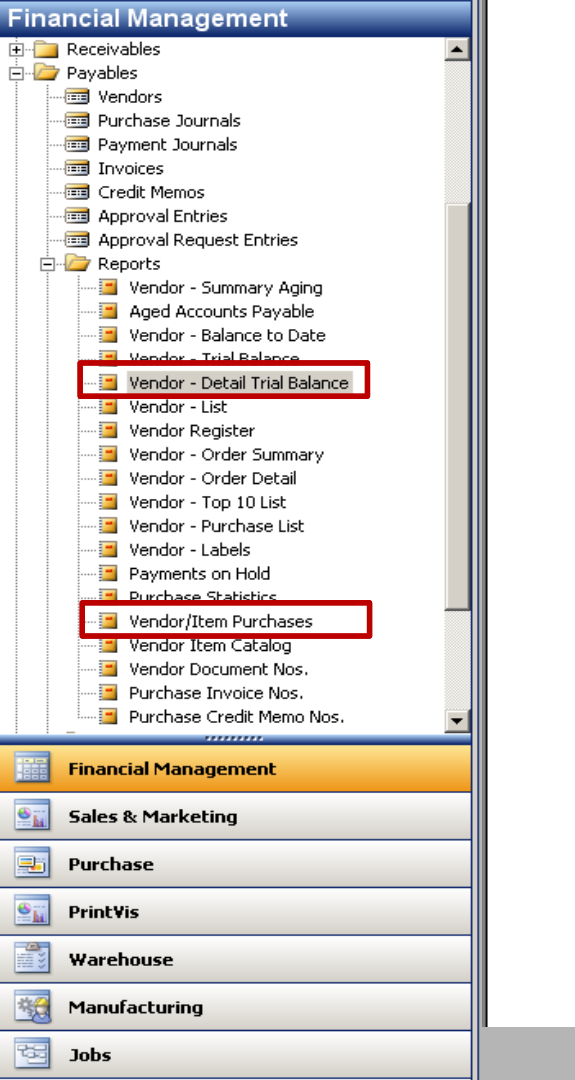

48

**Resource Planning** 

16. February 2012 Page  $\overline{1}$ NVS.

Invoiced Unit Cost Amount Discount Item No. Description Quantity of Me Amount (Actual) 10000 London Postmaster Phone No. 70011 Glass Door 52 PCS 1822,86 95,94 750 PCS 4773,75 251,25 70060 Mounting 1924-W 81,60 CHAMONIX Base Storage Unit 20 PCS 1 632,00 1928-W ST.MORITZ Storage Unit/Drawers 61 PCS 11 712,00 585,60 INNSBRUCK Storage Unit/G.Door 1964-W 40 PCS 6 848,00 342,40 766BC-C CONTOSO Storage System 20 PCS 12 280,00  $0,00$ London Postmaster 39 068,61 1 356,79

39 068,61

1 356,79

Total

## Chosen financial MS Dynamics NAV reports I

**Customer - Summary Aging** 

**CRONUS International Ltd.** 

26. August 2013

#### Page 1

#### **Balance Due**

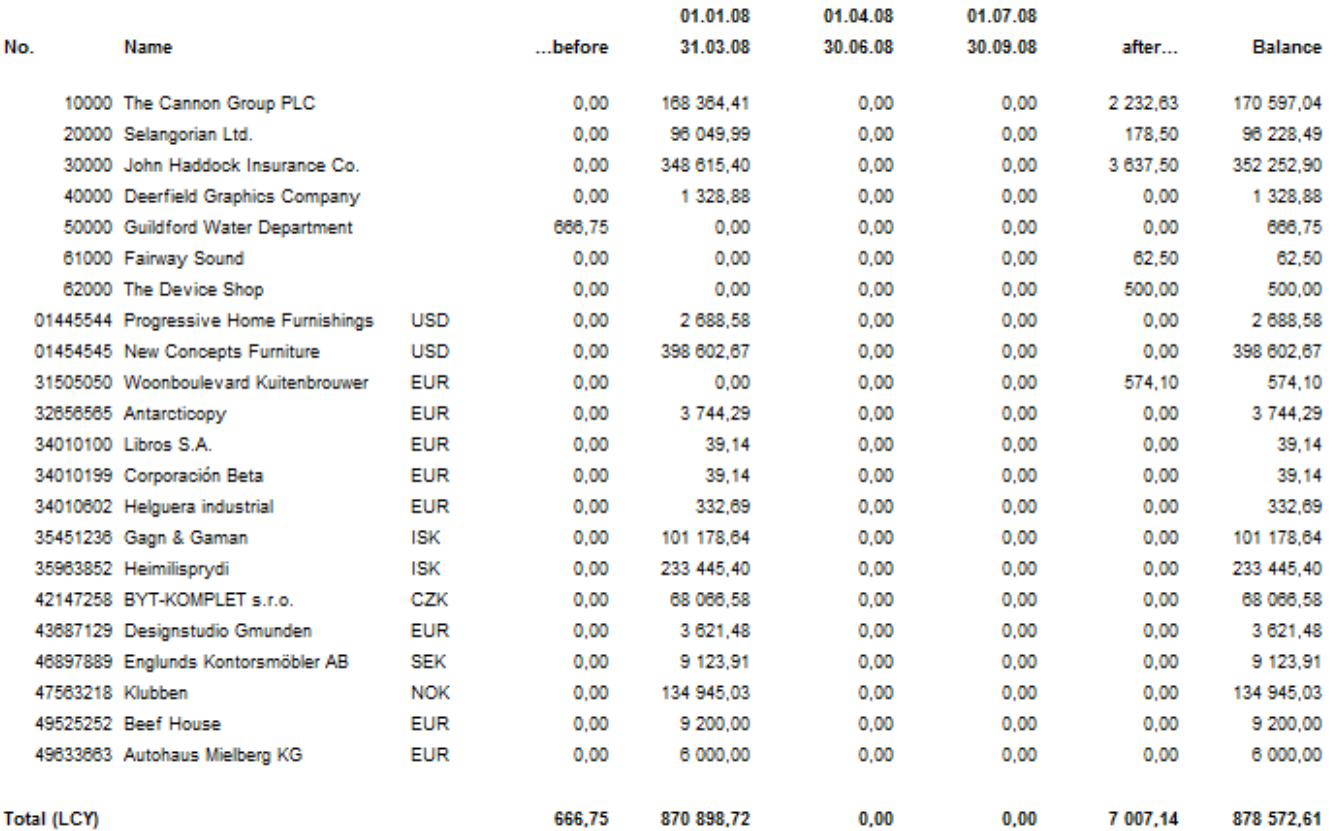

## Chosen financial MS Dynamics NAV reports II

#### **Customer Detailed Aging**

As of 01.01.13 CRONUS International Ltd.

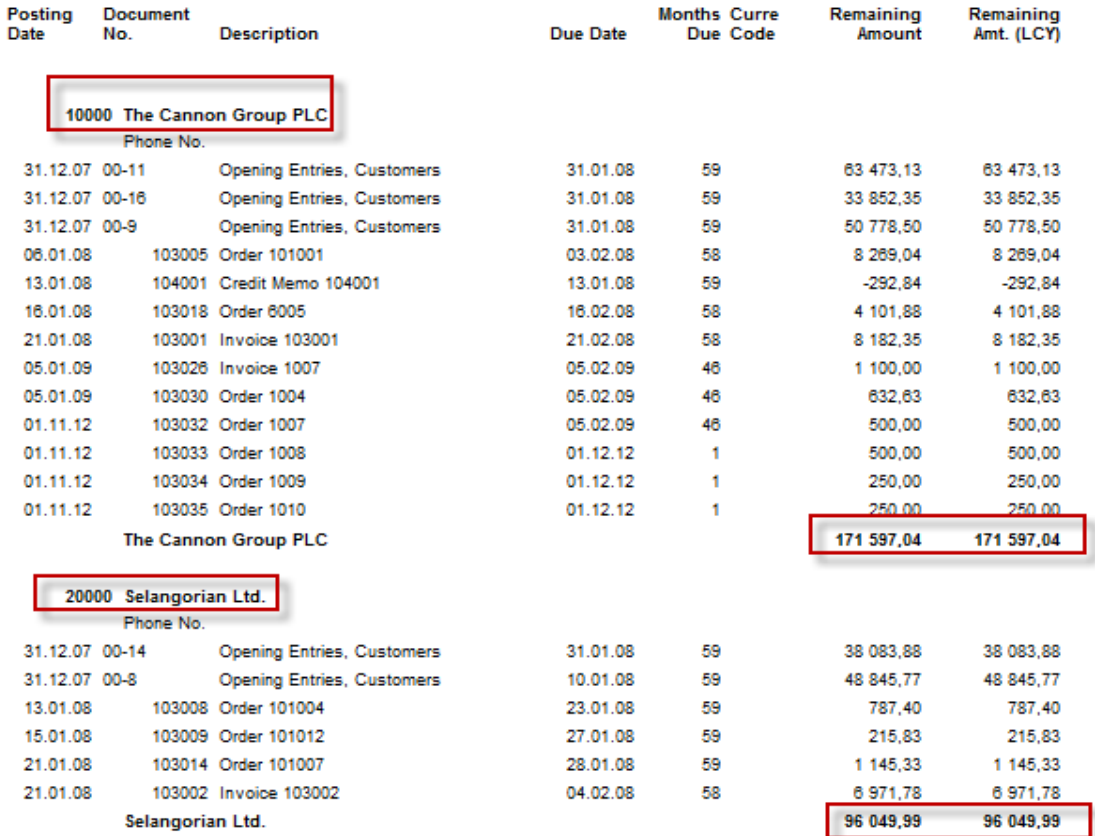

#### 26. August 2013

Page 1

## Chosen financial MS Dynamics NAV reports III

**Customer - Detail Trial Bal.** Period: 01.01.01.26.08.13 CRONUS International Ltd.

26. August 2013 Page 1

This report also includes customers that only have balances. Customer: Date Filter: 01.01.01..26.08.13

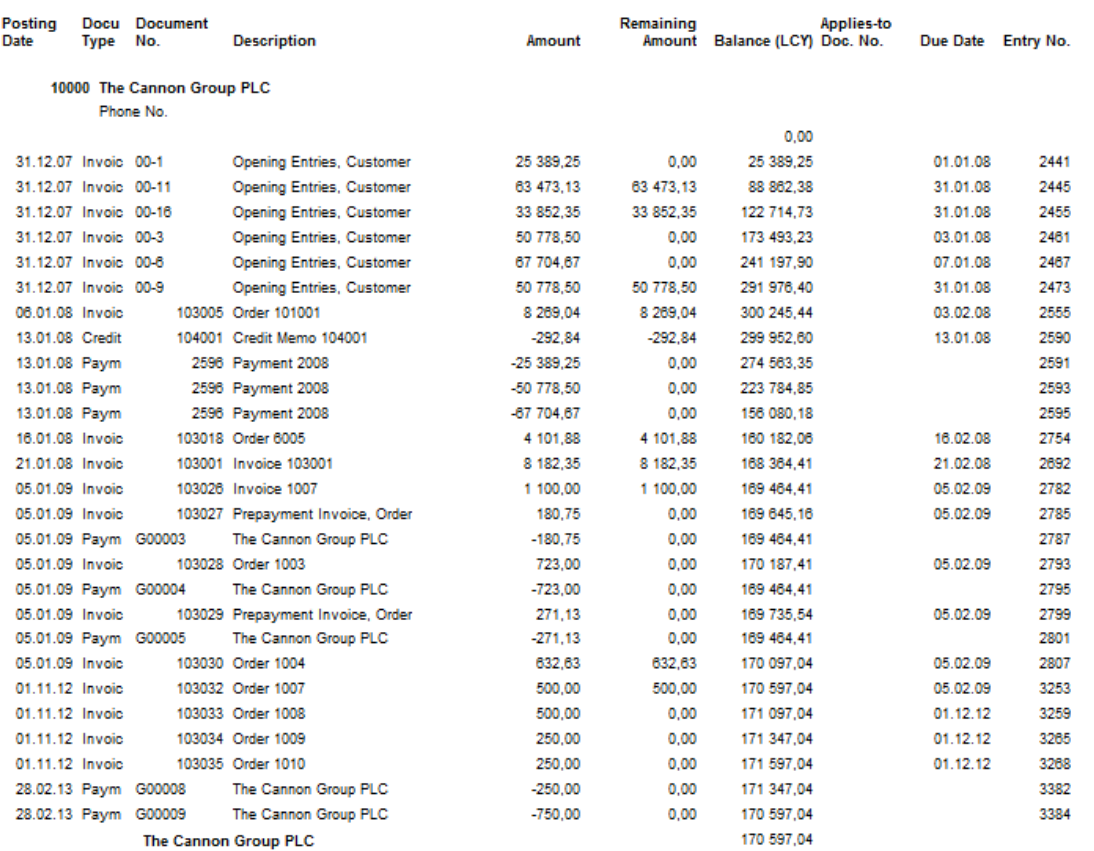

### Chosen financial MS Dynamics NAV reports IV

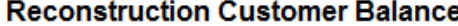

NAVERTICA Cronus 5.00 SP1

Filters Posting Date: "..26.08.13

Customer Posting Do External Curre Date Typ Document No. Document No. No. Name Due Date Code Amount Amount (LCY) 10000 BYT-KOMPLET s.r.o. 30.06.07 Inv SMO0000005 30.07.07 4,00 4,00 10000 BYT-KOMPLET s.r.o. 13.01.08 Cre 104001 13.01.08  $-10468.43$  $-10468.43$ 10000 BYT-KOMPLET s.r.o. 16.01.08 Inv 103018 16.02.08 146 727.00 146 727,00 10000 BYT-KOMPLET s.r.o. 20.01.09 Cre 104007 20.01.09 -29 750,00 -29 750,00 BYT-KOMPLET s.r.o. 22.01.09 Inv 10000 103032 22.02.09 2 520,00 2 520,00 10000 BYT-KOMPLET s.r.o. 26.01.09 Pay G04001 26.01.09  $-1000,00$  $-1000,00$ 10000 BYT-KOMPLET s.r.o. 26.03.09 Cre 104011 26.03.09  $-2.380.00$  $-2.380,00$ BYT-KOMPLET s.r.o. 22.09.09 Inv SMO0000001 552.00 10000 22.10.09 552.00 10000 BYT-KOMPLET s.r.o. 25.09.09 Inv SMO0000002 25.10.09 1 063.00 1 063.00 10000 BYT-KOMPLET s.r.o. 13.10.09 Inv 103099 13.11.09 2 142.00 2 142.00 10000 BYT-KOMPLET s.r.o. 10.11.09 Inv 103108 10.11.09 2 380.00 2 380,00 10000 BYT-KOMPLET s.r.o. 18.11.09 Inv 103109 18.12.09 1 665 862.55 1 665 862.55 10000 BYT-KOMPLET s.r.o. 18.11.09 Inv SMO0000004 18.12.09 940,00 940,00 10000 BYT-KOMPLET s.r.o. 18.02.10 Cre 104014 18.02.10  $-11900.00$  $-11900,00$ 10000 BYT-KOMPLET s.r.o. 19.02.10 Inv 103136 19.03.10 4 560,00 4 560,00 BYT-KOMPLET s.r.o. 106002 10000 09.06.10 Fin 09.07.10 14 863,95 14 863,95 BYT-KOMPLET s.r.o. 10000 30.07.10 Fin 106003 30.08.10 4 385 285.95 4 385 285.95 10000 BYT-KOMPLET s.r.o. 15.07.13 Inv 103241 15.08.13 60 000.00 60 000.00 6 231 402.02 **Total Due for Currency Code:** 6 231 402.02 10000 BYT-KOMPLET s.r.o. 01.06.08 Pay 010608 01.06.08 **EUR**  $-119.00$  $-3570,00$ 10000 BYT-KOMPLET s.r.o. 05.05.10 Cre 104019 05.05.10 **EUR**  $-600,00$  $-15663,00$ **EUR** 10000 BYT-KOMPLET s.r.o. 07.05.10 Pay 010613 07.05.10  $-200,00$  $-5240,00$ 10000 BYT-KOMPLET s.r.o. 07.05.10 Pav PLATBA05 07.05.10 **EUR**  $-100.00$  $-2620,00$ BYT-KOMPLET s.r.o. 07.05.10 Pay PLATBA05 07.05.10 **EUR**  $-120,00$  $-3$  144,00 10000 10000 BYT-KOMPLET s.r.o. 07.05.10 Pay PLATBA05 07.05.10 **EUR**  $-20,00$  $-524,00$ 10000 BYT-KOMPLET s.r.o. 07.05.10 Pav PLATBA05 07.05.10 **EUR**  $-200.00$  $-5240.00$ 10000 BYT-KOMPLET s.r.o. 16.05.10 Inv 103158 16.06.10 **EUR** 4 300,00 113 950,00 2 941.00 77 949.00 **Total Due for Currency Code: EUR** 

**Total Due for Customer: 10000** 

6 309 351,02

 $\star$ 

26. August 2013

Page 1 **FUGAS** 

## Chosen financial MS Dynamics NAV reports V

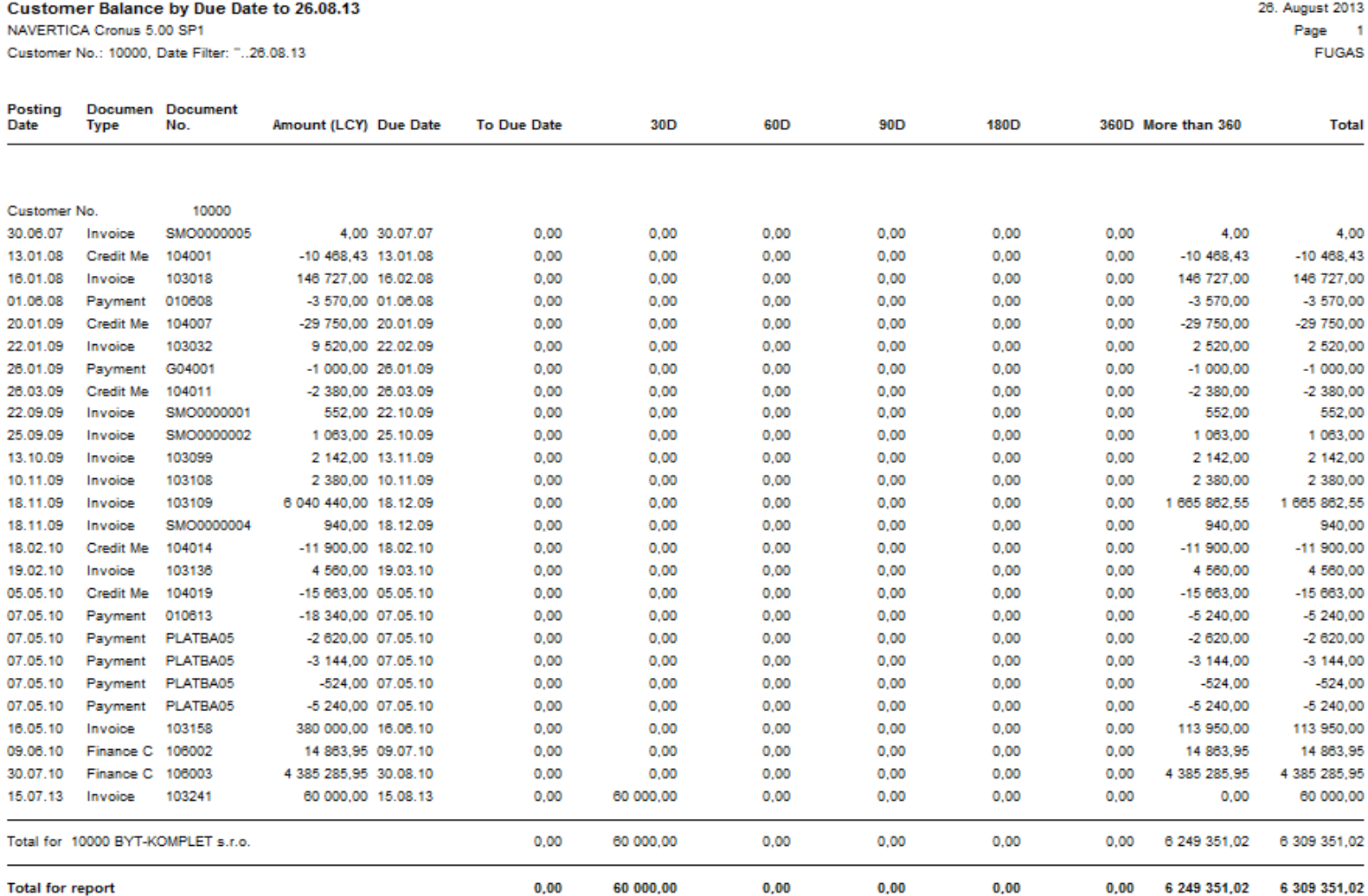

## Chosen financial MS Dynamics NAV reports IV

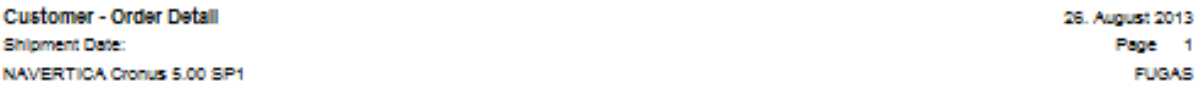

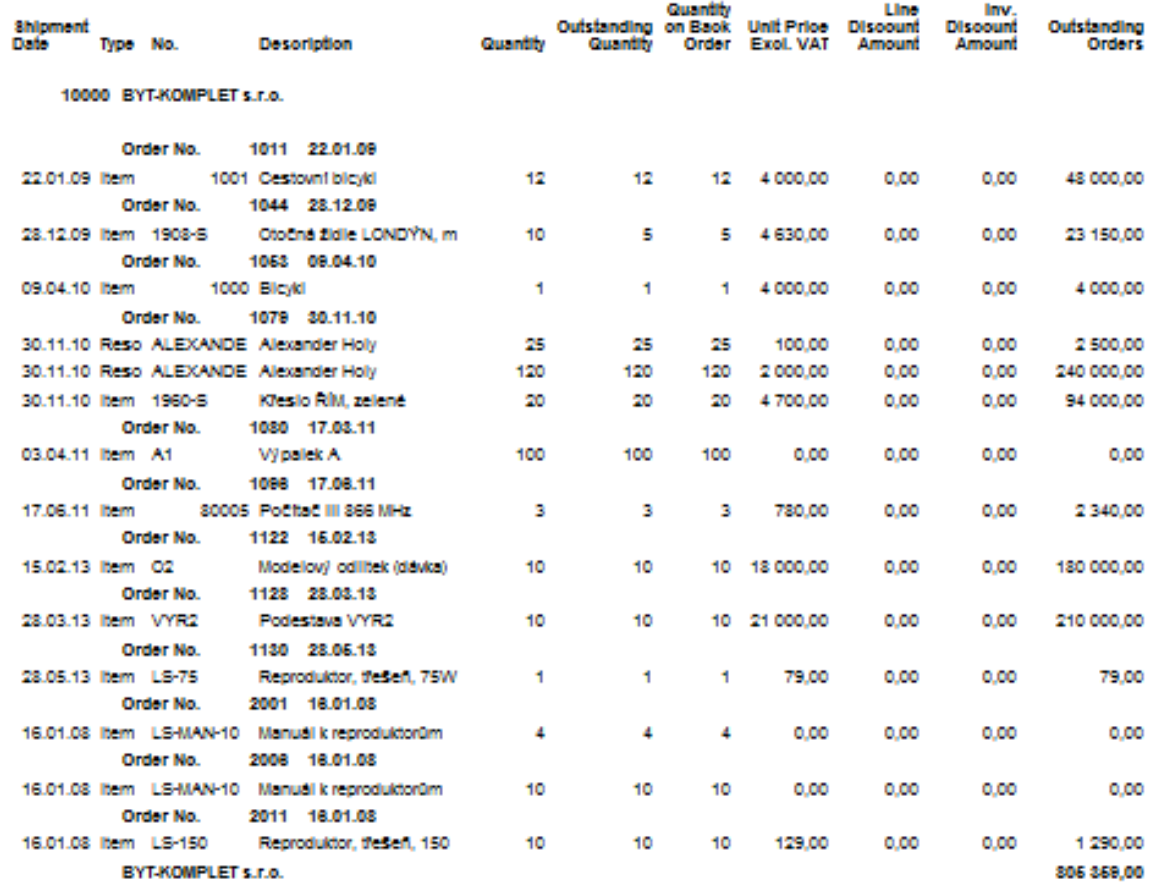

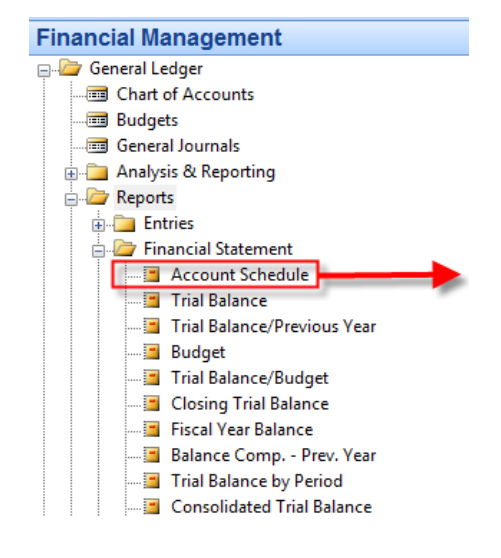

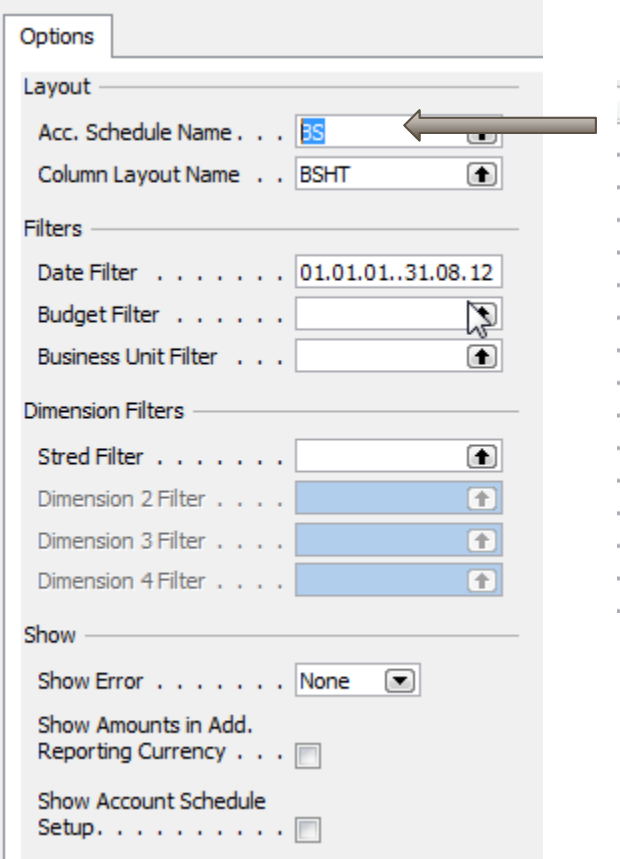

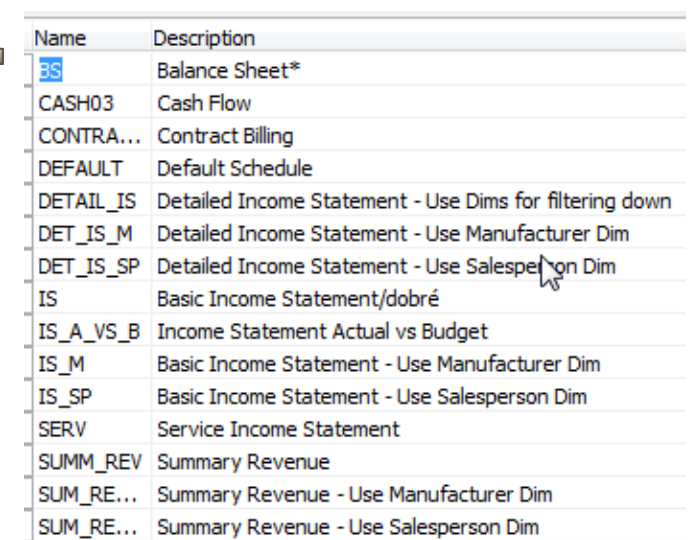

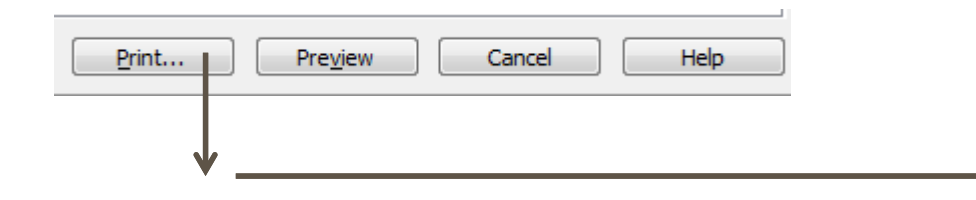

## **See next slides**

#### **Account Schedule**

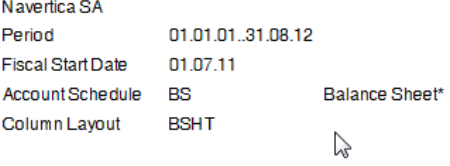

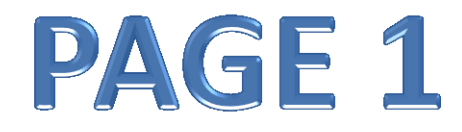

All amounts are in ZAR.

Acc. Schedule Line: Date Filter: 01.01.01..31.08.12

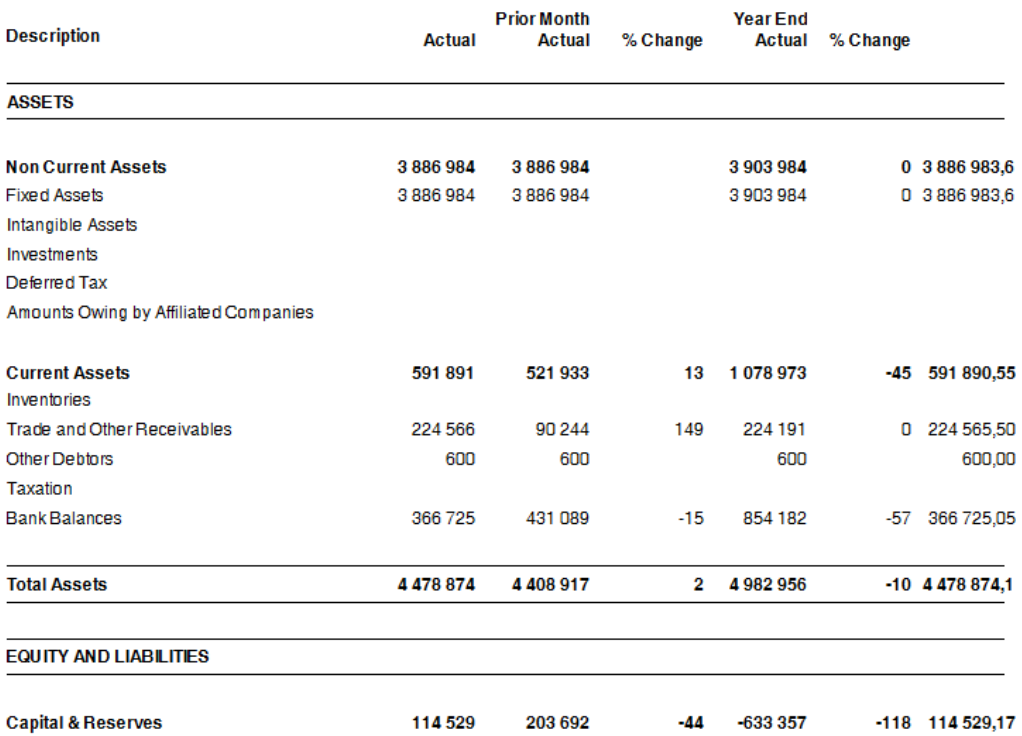

#### **Account Schedule**

Navertica SA

Period 01.01.01..31.08.12

**Fiscal Start Date** 01.07.11

**Account Schedule BS** 

Column Layout **BSHT**  Balance Sheet\*  $\sim$ 

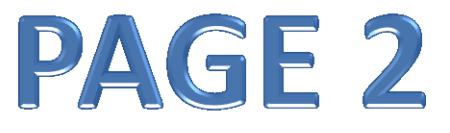

All amounts are in ZAR.

Acc. Schedule Line: Date Filter: 01.01.01.31.08.12

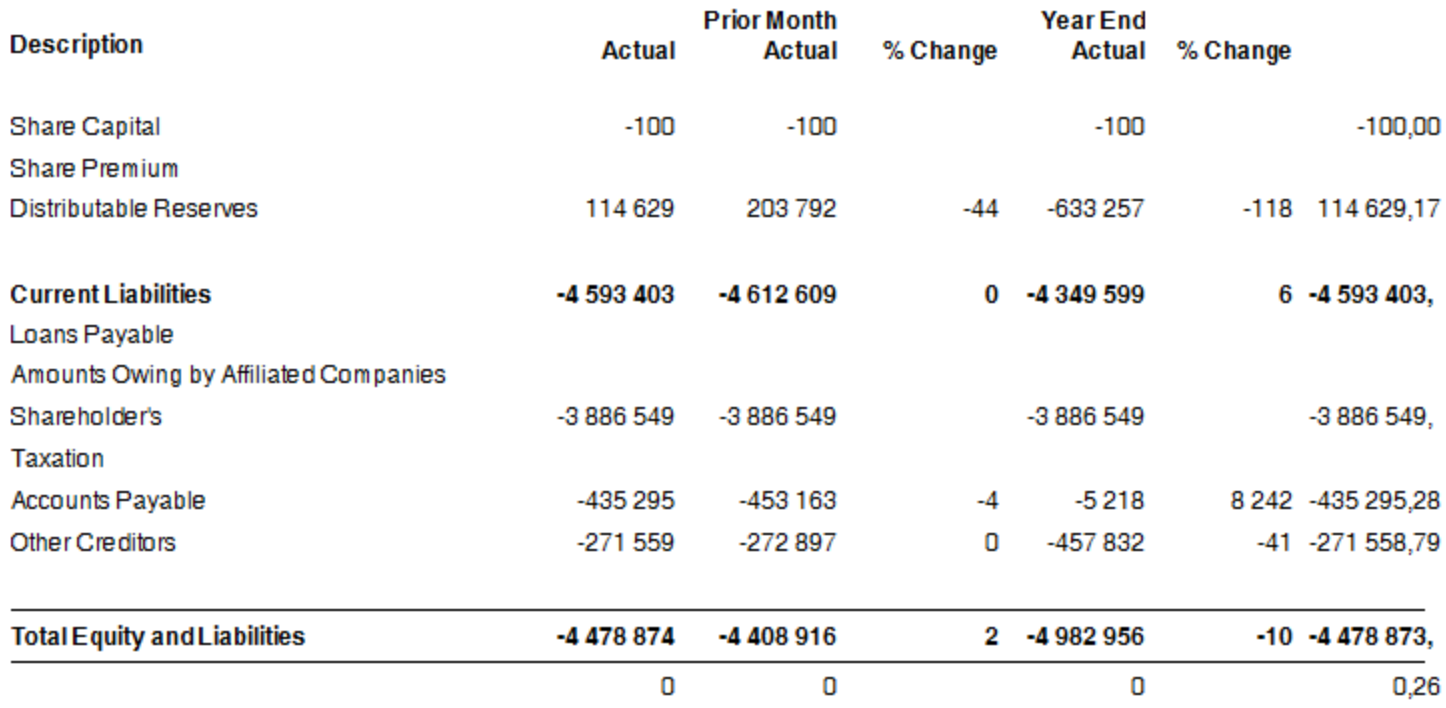

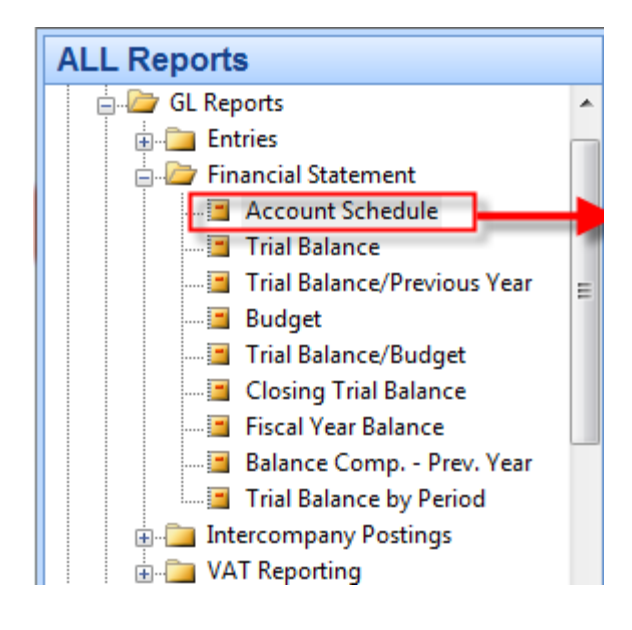

#### **Account Schedule**

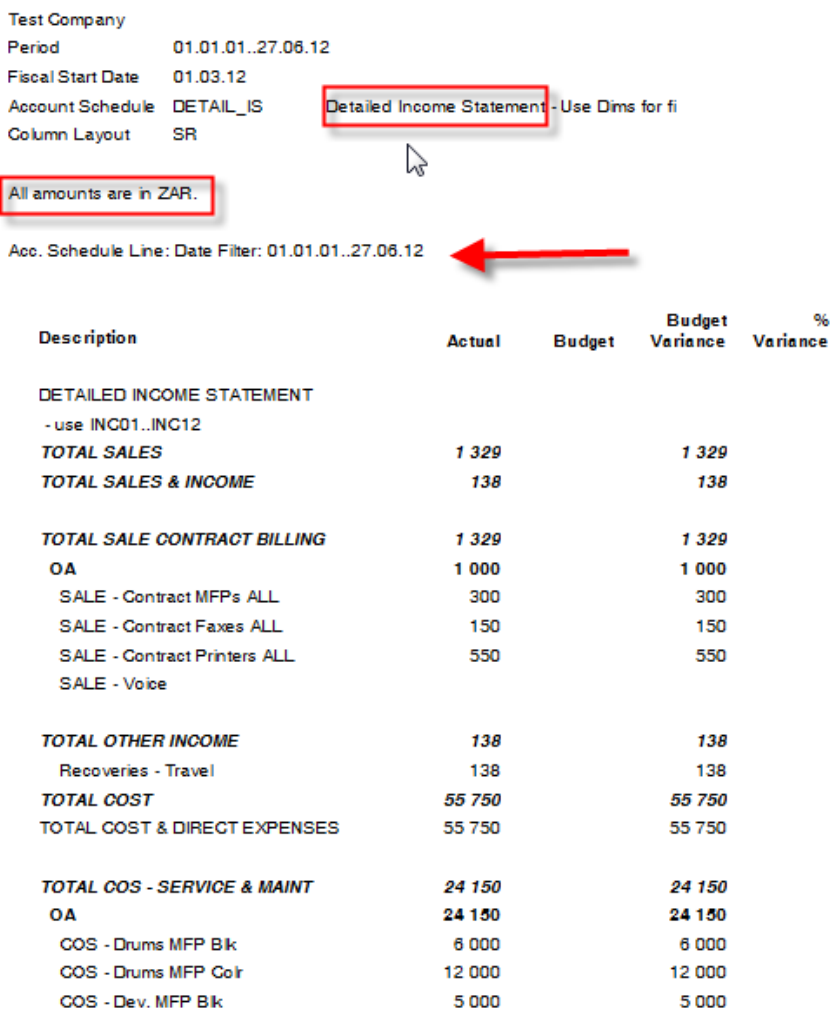

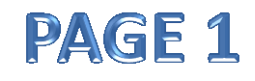

#### Detailed Income Statement

#### **Account Schedule**

**Test Company** 

Period 01.01.01..27.06.12

**Fiscal Start Date** 01.03.12

Account Schedule DETAIL\_IS

Column Layout

Detailed Income Statement - Use Dims for fi **SR** 

All amounts are in ZAR.

Z

Acc. Schedule Line: Date Filter: 01.01.01..27.06.12

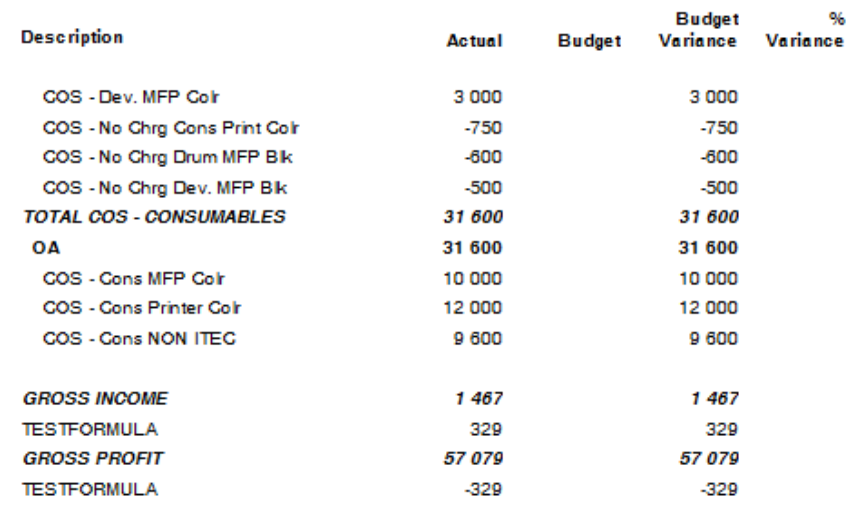

**Account Schedule Test Company** Period 01.01.01..27.06.12 Fiscal Start Date 01.03.12 Account Schedule DETAIL IS Detailed Income Statement - Use Dims for fi-

All amounts are in ZAR.

**Column Layout** 

Acc. Schedule Line: Date Filter: 01.01.01..27.06.1

SR

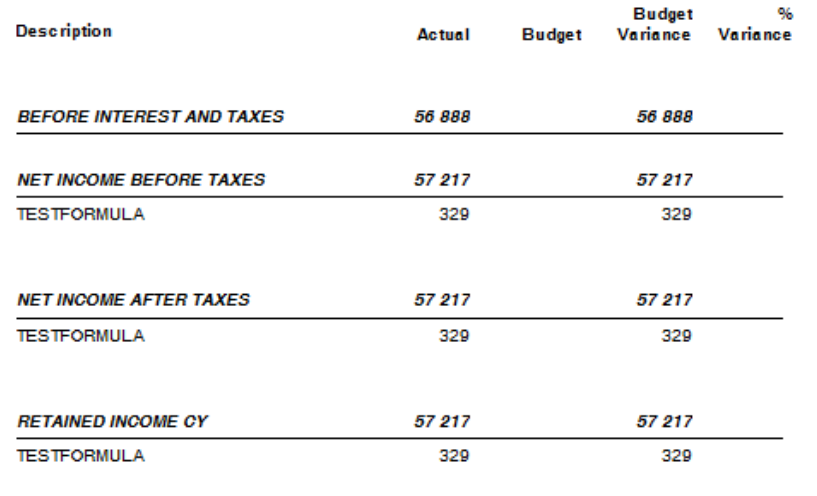

PAGE 3

PAGE 2

63

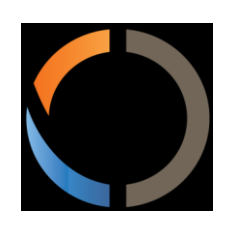

# Thank you for your time

Miki Skorkovský, Navertica South Africa